Dell Latitude E5530 Príručka majiteľa

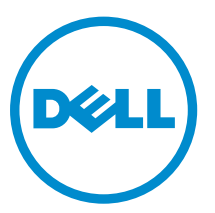

Regulačný model: P28G Regulačný typ: P28G001

# Poznámky, upozornenia a výstrahy

POZNÁMKA: POZNÁMKA uvádza dôležité informácie, ktoré umožňujú lepšie využitie počítača.

VAROVANIE: UPOZORNENIE označuje možné poškodenie hardvéru alebo stratu údajov a uvádza, ako sa vyhnúť problému.

VÝSTRAHA: VÝSTRAHA označuje možné poškodenie majetku, osobné zranenie alebo smrť.

#### **©** 2013 Dell Inc. Všetky práva vyhradené.

Ochranné známky použité v tomto texte: Dell™, logo Dell, Dell Boomi™, Dell Precision™, OptiPlex™, Latitude™, PowerEdge™, PowerVault™, PowerConnect™, OpenManage™, EqualLogic™, Compellent™, KACE™, FlexAddress™, Force10™, Venue™ a Vostro™ sú ochrannými známkami spoločnosti Dell Inc. Intel®, Pentium®, Xeon®, Core® a Celeron® sú registrovanými ochrannými známkami spoločnosti Intel Corporation v USA a iných krajinách. AMD® je registrovanou ochrannou známkou a AMD Opteron™, AMD Phenom™ a AMD Sempron™ sú ochrannými známkami spoločnosti Advanced Micro Devices, Inc. Microsoft®, Windows®, Windows Server®, Internet Explorer®, MS-DOS®, Windows Vista® a Active Directory® sú ochrannými známkami alebo registrovanými ochrannými známkami spoločnosti Microsoft Corporation v Spojených štátoch a/alebo iných krajinách. Red Hat® a Red Hat® Enterprise Linux® sú registrovanými ochrannými známkami spoločnosti Red Hat, Inc. v Spojených štátoch a/alebo iných krajinách. Novell® a SUSE® sú registrovanými ochrannými známkami spoločnosti Novell Inc. v Spojených štátoch a iných krajinách. Oracle® je registrovanou ochrannou známkou spoločnosti Oracle Corporation a/alebo jej dcérskych spoločností. Citrix®, Xen®, XenServer® a XenMotion® sú registrovanými ochrannými známkami alebo ochrannými známkami spoločnosti Citrix Systems, Inc. v Spojených štátoch a/alebo iných krajinách. VMware®, vMotion®, vCenter®, vCenter SRM™ a vSphere® sú registrovanými ochrannými známkami alebo ochrannými známkami spoločnosti VMware, Inc. v Spojených štátoch alebo iných krajinách. IBM® je registrovanou ochrannou známkou spoločnosti International Business Machines Corporation.

 $2013 - 12$ 

Rev. A01

# Obsah

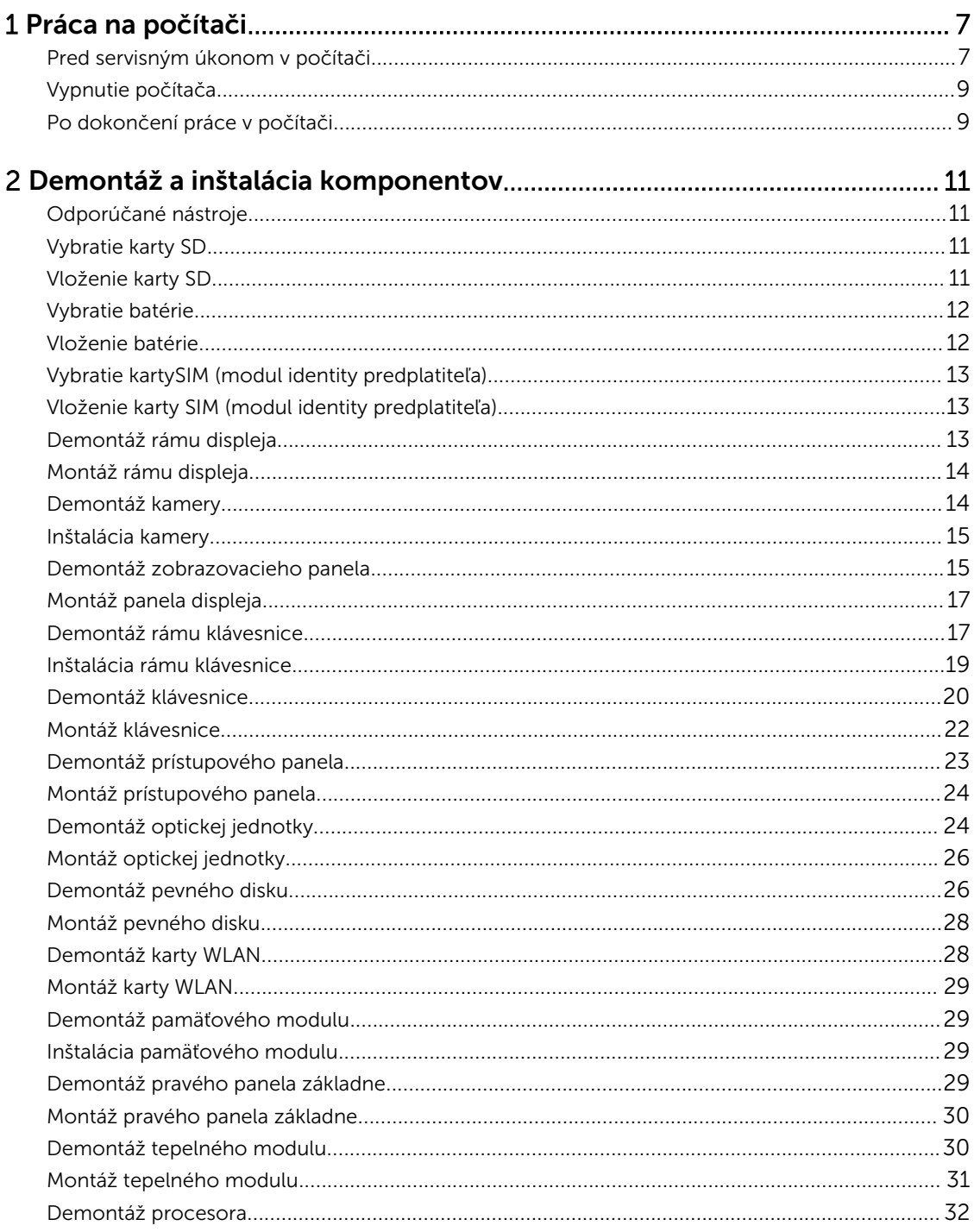

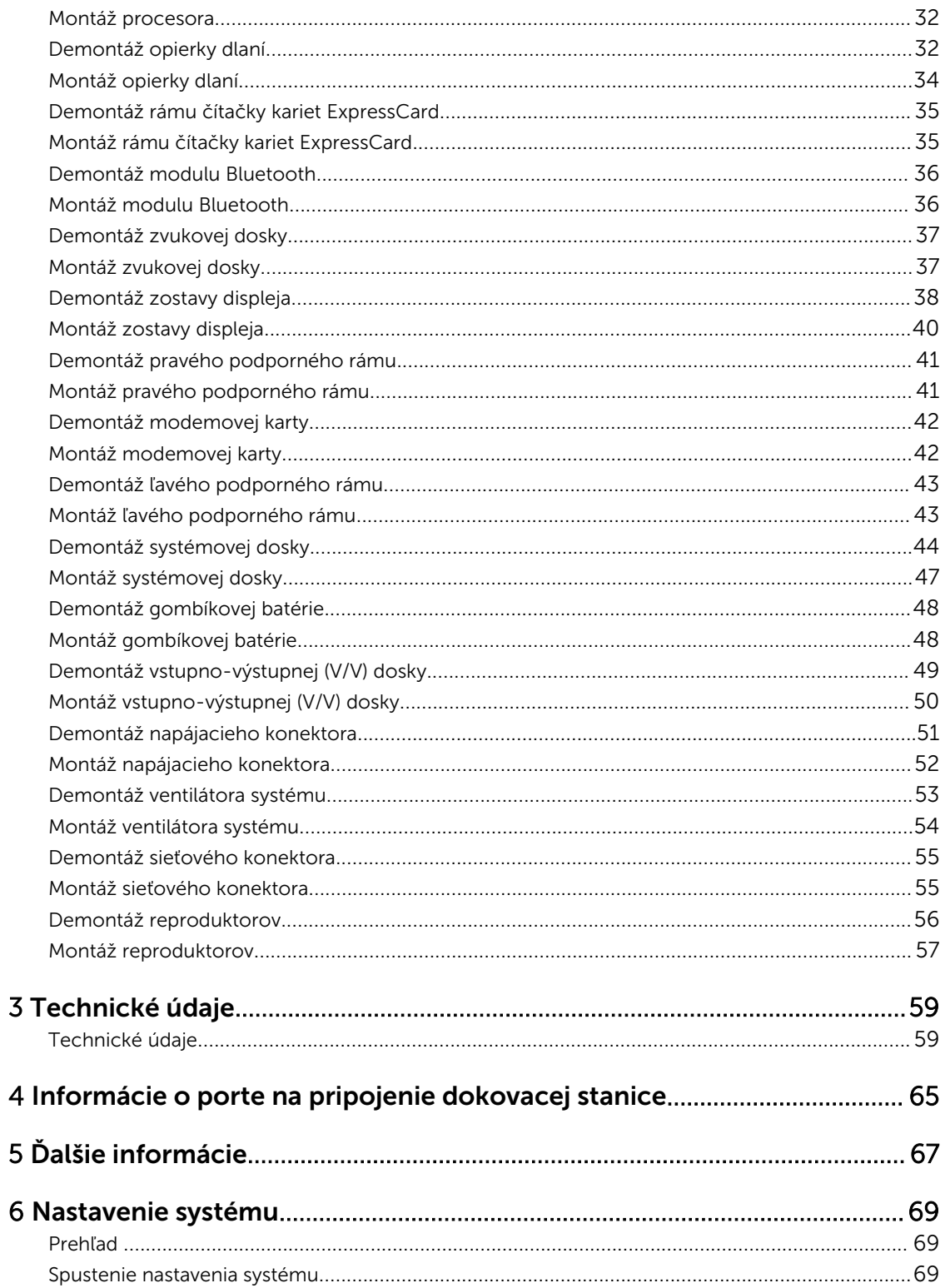

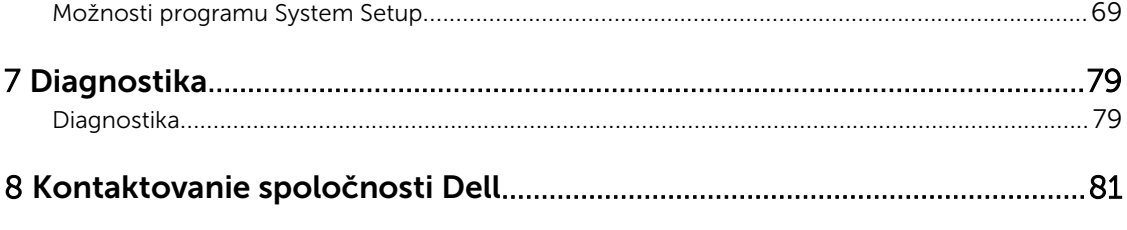

# <span id="page-6-0"></span>Práca na počítači

# Pred servisným úkonom v počítači

Dodržiavajte nasledujúce bezpečnostné pokyny, aby ste sa vyhli prípadnému poškodeniu počítača a zaistili svoju osobnú bezpečnosť. Pokiaľ nie je uvedené inak, každý postup uvádzaný v tomto dokumente predpokladá, že sú splnené nasledujúce podmienky:

- Prečítali ste si bezpečnostné informácie, ktoré boli dodané spolu s počítačom.
- Komponent možno vymeniť alebo (ak bol zakúpený osobitne) namontovať podľa postupu demontáže v opačnom poradí krokov.

VÝSTRAHA: Skôr než začnete pracovať vnútri počítača, prečítajte si bezpečnostné pokyny dodané s počítačom. Ďalšie informácie o bezpečnosti a overených postupoch nájdete na stránke so zákonnými požiadavkami na adrese www.dell.com/regulatory\_compliance .

VAROVANIE: Veľa opráv smie vykonávať iba oprávnený servisný technik. Vy môžete vykonávať iba postupy riešenia problémov a jednoduché opravy, na ktoré vás oprávňuje dokumentácia k produktu alebo pokyny internetového alebo telefonického tímu servisu a technickej podpory. Na škody spôsobené opravami, ktoré neboli autorizované spoločnosťou Dell, sa nevzťahuje záruka. Prečítajte si bezpečnostné informácie, ktoré boli dodané spolu s produktom, a dodržujte ich.

VAROVANIE: Uzemnite sa pomocou uzemňovacieho remienka na zápästí alebo opakovaným dotýkaním sa nenatretého kovového povrchu (ako napr. konektora na zadnej strane počítača), aby ste predišli elektrostatickému výboju.

VAROVANIE: So súčiastkami a kartami zaobchádzajte opatrne. Nedotýkajte sa komponentov ani kontaktov na karte. Kartu držte za jej okraje alebo za jej kovový montážny držiak. Komponenty ako procesor držte za okraje, nie za kolíky.

VAROVANIE: Ak odpájate kábel, ťahajte ho za konektor alebo pevný ťahací jazýček, nie za samotný kábel. Niektoré káble majú konektor zaistený západkami; pred odpojením takéhoto kábla stlačte západky. Konektory od seba odpájajte plynulým ťahom v rovnom smere – zabránite tým ohnutiu kolíkov. Skôr než niektorý kábel zapojíte, presvedčte sa, či sú oba konektory správne orientované a zarovnané.

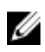

POZNÁMKA: Farba počítača a niektorých komponentov sa môže odlišovať od farby uvádzanej v tomto dokumente.

V záujme predchádzania poškodeniu počítača vykonajte pred začatím prác vo vnútri počítača nasledujúce kroky.

- 1. Pracovný povrch musí byť rovný a čistý, aby sa nepoškriabal kryt počítača.
- 2. Vypnite počítač (pozrite časť Vypnutie počítača).

3. Ak je počítač pripojený k dokovaciemu zariadeniu (v doku), napríklad k voliteľnej mediálnej základni alebo tenkej batérii, odpojte ho.

#### VAROVANIE: Ak chcete odpojiť sieťový kábel, najskôr odpojte kábel z počítača a potom ho odpojte zo sieťového zariadenia.

- 4. Odpojte od počítača všetky sieťové káble.
- 5. Odpojte počítač a všetky pripojené zariadenia z elektrických zásuviek.
- 6. Zatvorte displej a prevráťte počítač na rovný pracovný povrch.

POZNÁMKA: V záujme predchádzania poškodeniu systémovej dosky musíte pred servisným

- úkonom v počítači vybrať hlavnú batériu. 7. Vyberte hlavnú batériu.
- 8. Otočte počítač do normálnej polohy.
- 9. Otvorte displej.
- 10. Stlačte vypínač, aby sa uzemnila systémová doska.

VAROVANIE: Pred otvorením displeja vždy odpojte počítač z elektrickej zásuvky, aby ste predišli zásahu elektrickým prúdom.

VAROVANIE: Skôr než sa dotknete akéhokoľvek komponentu vo vnútri počítača, uzemnite sa dotykom nenatretého kovového povrchu, napríklad kovovej zadnej strany počítača. Počas práce sa pravidelne dotýkajte nenatreného kovového povrchu, aby sa rozptýlila statická elektrina, ktorá by mohla poškodiť vnútorné komponenty.

11. Z príslušných zásuviek vyberte všetky vložené karty ExpressCard alebo Smart Card.

# <span id="page-8-0"></span>Vypnutie počítača

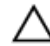

VAROVANIE: Skôr než vypnete počítač, uložte a zatvorte všetky otvorené súbory a zatvorte všetky otvorené programy, aby ste zabránili strate údajov.

- 1. Vypnite operačný systém:
	- V systéme Windows 8:
		- Používanie zariadenia podporujúceho dotyky:
			- a. Prejdite prstom od pravého okraja obrazovky, otvorte ponuku kľúčových tlačidiel a vyberte možnosť Settings (Nastavenia).
			- b. Vyberte  $\mathcal O$ , potom kliknite na tlačidlo Vypnúť.
		- Používanie myši:
			- a. Presuňte kurzor do pravého horného rohu obrazovky a kliknite na možnosť Settings (Nastavenia).
			- b. Kliknite na  $\mathbb O$  a vyberte tlačidlo **Vypnúť**.
	- V systéme Windows 7:
		- 1. Kliknite na položku Štart
		- 2. Kliknite na tlačidlo Vypnúť.

alebo

- 1. Kliknite na položku Štart
- 2. Kliknite na šípku v pravom dolnom rohu ponuky Štart podľa obrázka a kliknite na položku

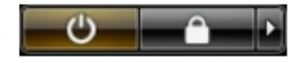

#### Vypnúť.

2. Skontrolujte vypnutie počítača a všetkých pripojených zariadení. Ak sa počítač a pripojené zariadenia nevypli pri vypínaní operačného systému automaticky, vypnite ich stlačením a podržaním hlavného vypínača na asi 4 sekundy.

#### Po dokončení práce v počítači

Po skončení postupu inštalácie súčastí sa pred zapnutím počítača uistite, či ste pripojili všetky externé zariadenia, karty a káble.

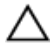

#### VAROVANIE: Používajte výlučne batériu určenú pre konkrétny typ počítača Dell, aby ste nepoškodili počítač. Nepoužívajte batérie určené pre iné počítače spoločnosti Dell.

- 1. Pripojte prípadné externé zariadenia, napríklad replikátor portov, tenkú batériu alebo mediálnu základňu a nainštalujte všetky karty, napríklad ExpressCard.
- 2. Pripojte k počítaču prípadné telefónne alebo sieťové káble.

VAROVANIE: Pred zapojením sieťového kábla najskôr zapojte kábel do sieťového zariadenia a potom ho zapojte do počítača.

3. Vložte batériu.

- 4. Pripojte počítač a všetky pripojené zariadenia k ich elektrickým zásuvkám.
- 5. Zapnite počítač.

# <span id="page-10-0"></span>Demontáž a inštalácia komponentov

Táto časť obsahuje podrobné informácie o odstraňovaní alebo inštalácii komponentov vášho počítača.

# Odporúčané nástroje

Postupy uvedené v tomto dokumente môžu vyžadovať použitie nasledujúcich nástrojov:

- Malý plochý skrutkovač
- krížový skrutkovač č. 0,
- krížový skrutkovač č. 1,
- Malé plastové páčidlo

# Vybratie karty SD

- 1. Postupujte podľa pokynov uvedených v časti *Pred servisným úkonom v počítači*.
- 2. Zatlačením na kartu SD ju uvoľnite z počítača.
- 3. Vysuňte kartu SD z počítača.

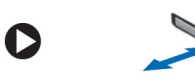

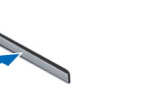

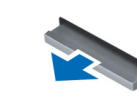

# Vloženie karty SD

- 1. Kartu SD zasuňte do priečinku, až kým nezacvakne na svoje miesto.
- 2. Postupujte podľa pokynov uvedených v časti *Po dokončení práce v počítači*.

# <span id="page-11-0"></span>Vybratie batérie

- 1. Postupujte podľa pokynov uvedených v časti *Pred začatím prác vnútri počítača*.
- 2. Posuňte západky batérie do odistenej polohy.

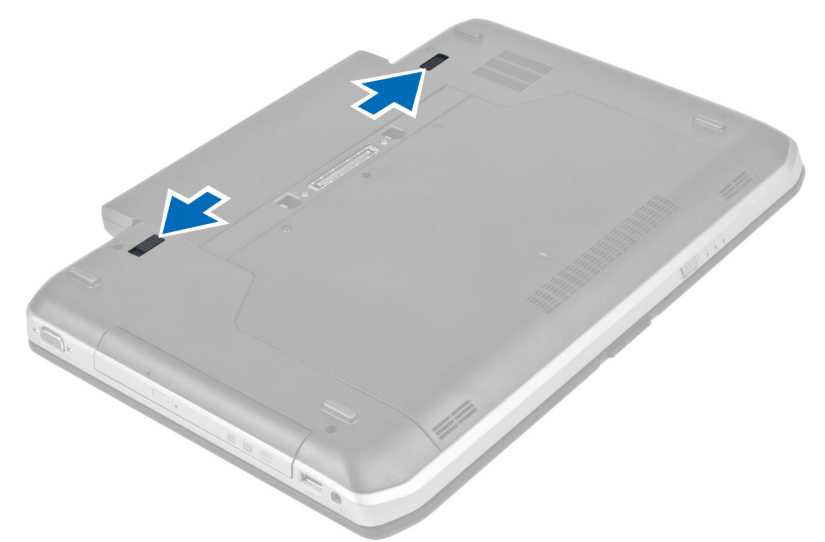

3. Vyberte batériu z počítača.

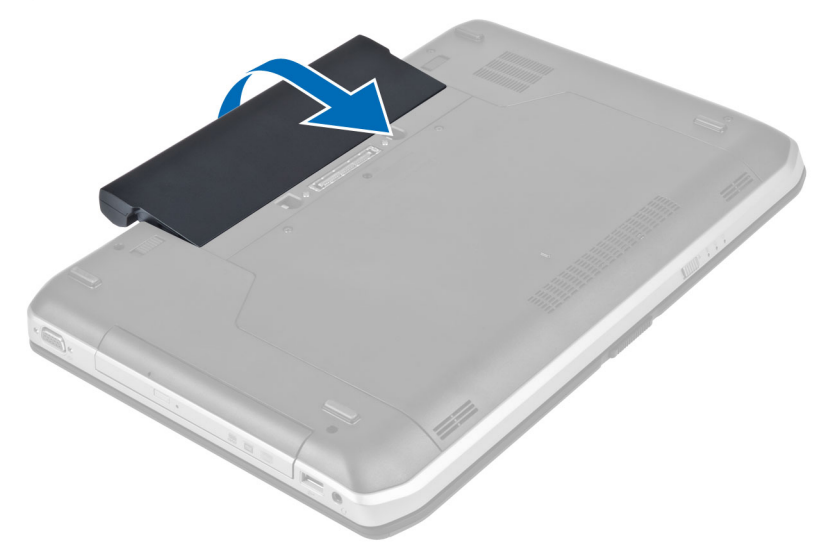

#### Vloženie batérie

- 1. Batériu zasuňte do zásuvky, kým nezacvakne na miesto.
- 2. Postupujte podľa pokynov uvedených v časti *Po dokončení práce vnútri počítača*.

# <span id="page-12-0"></span>Vybratie karty SIM (modul identity predplatiteľa)

- 1. Postupujte podľa pokynov uvedených v časti *Pred začatím prác vnútri počítača*.
- 2. Vyberte batériu.
- 3. Potlačte a uvoľnite kartuSIM v priestore na batériu.
- 4. Vysuňte kartu SIMz počítača.

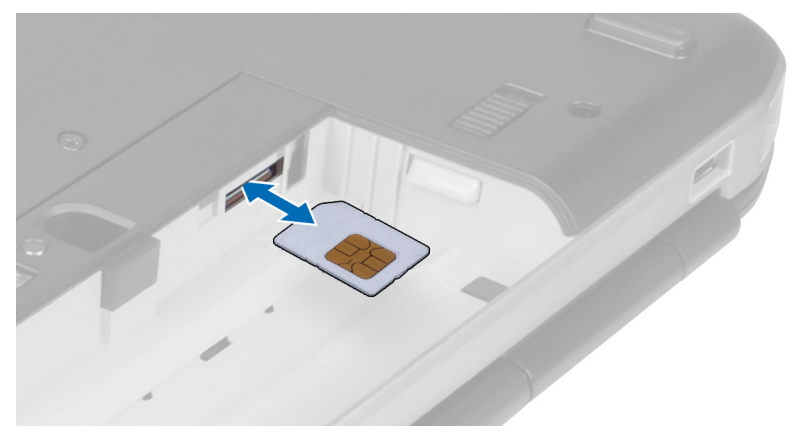

### Vloženie karty SIM (modul identity predplatiteľa)

- 1. Vložte kartu SIM (modul identity predplatiteľa) do zásuvky.
- 2. Vložte batériu.
- 3. Postupujte podľa pokynov uvedených v časti *Po dokončení práce vnútri počítača*.

# Demontáž rámu displeja

- 1. Postupujte podľa pokynov uvedených v časti *Pred začatím prác vnútri počítača*.
- 2. Vyberte batériu.
- 3. Vypáčte dolný okraj rámu displeja.

<span id="page-13-0"></span>4. Pokračujte po obvode až k hornému okraju rámu displeja.

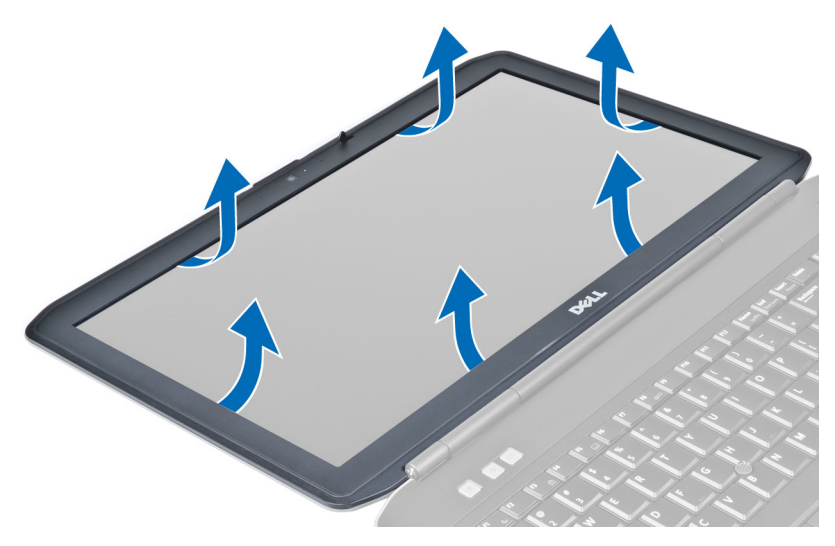

5. Demontujte rám displeja z počítača.

#### Montáž rámu displeja

- 1. Umiestnite rám displeja na zostavu displeja.
- 2. Počnúc od horného rohu a postupujúc okolo celého rámu zatlačte na rám displeja, kým nezacvakne na svoje miesto do zostavy displeja.
- 3. Vložte batériu.
- 4. Postupujte podľa pokynov uvedených v časti *Po dokončení práce vnútri počítača*.

#### Demontáž kamery

- 1. Postupujte podľa pokynov uvedených v časti *Pred servisným úkonom v počítači*.
- 2. Demontujte nasledujúce komponenty:
	- a) batéria
	- b) rám displeja
- 3. Vykonajte nasledujúce kroky:
	- a) Odskrutkujte skrutku, ktorá pripevňuje modul kamery a mikrofónu.
	- b) Odpojte kábel kamery.
	- c) Nadvihnite a vyberte modul kamery a mikrofónu.

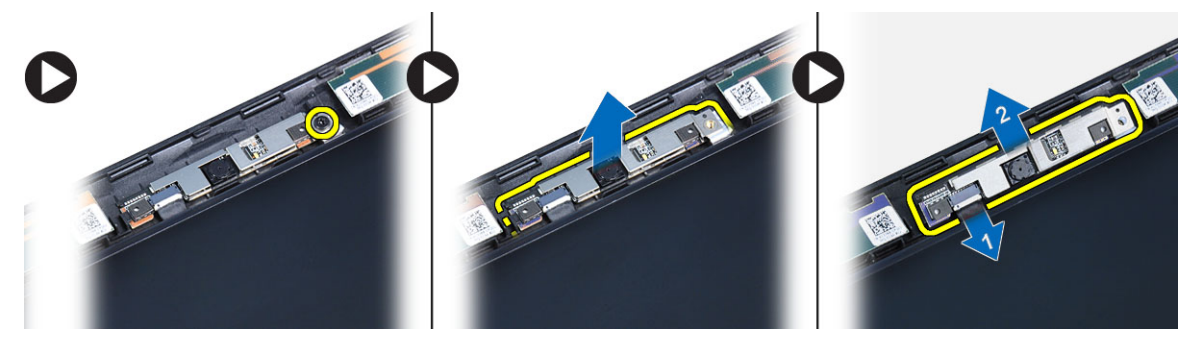

# <span id="page-14-0"></span>Inštalácia kamery

- 1. Umiestnite modul kamery a mikrofónu na svoje miesto.
- 2. Pripojte kábel kamery.
- 3. Utiahnite skrutku, ktorá drží modul kamery a mikrofónu.
- 4. Nainštalujte nasledujúce komponenty:
	- a) rám displeja
	- b) batéria
- 5. Postupujte podľa pokynov uvedených v časti *Po dokončení práce v počítači*.

## Demontáž zobrazovacieho panela

- 1. Postupujte podľa pokynov uvedených v časti *Pred začatím prác vnútri počítača*.
- 2. Demontujte:
	- a) batéria
	- b) rám displeja
- 3. Odskrutkujte zaisťujúce skrutky panela displeja.

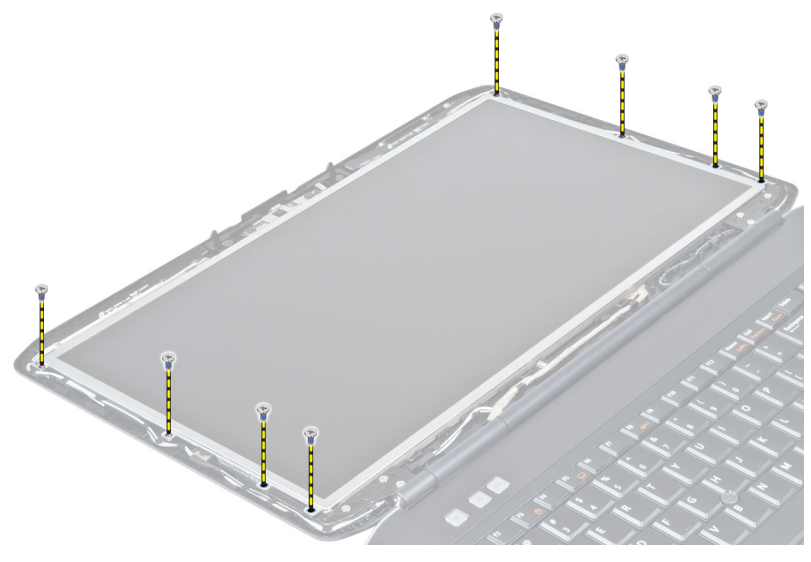

4. Prevráťte panel displeja.

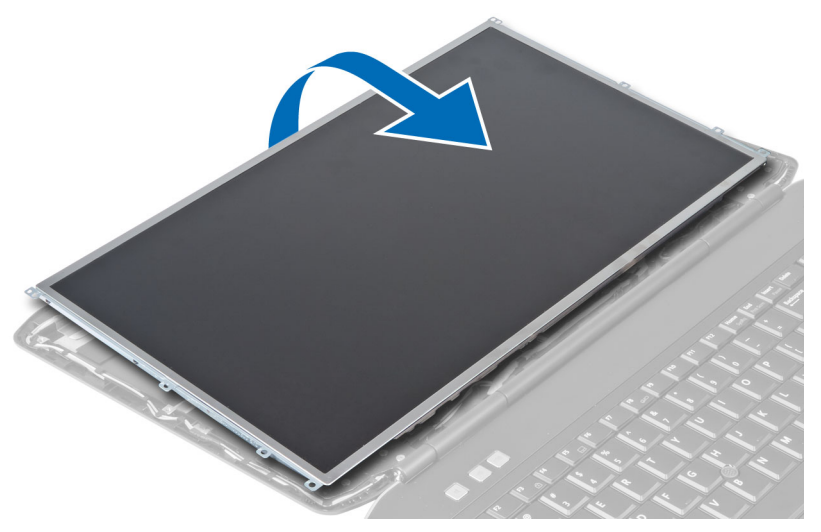

5. Zdvihnite mylarovú pásku a odpojte kábel LVDS od zadnej strany panela displeja.

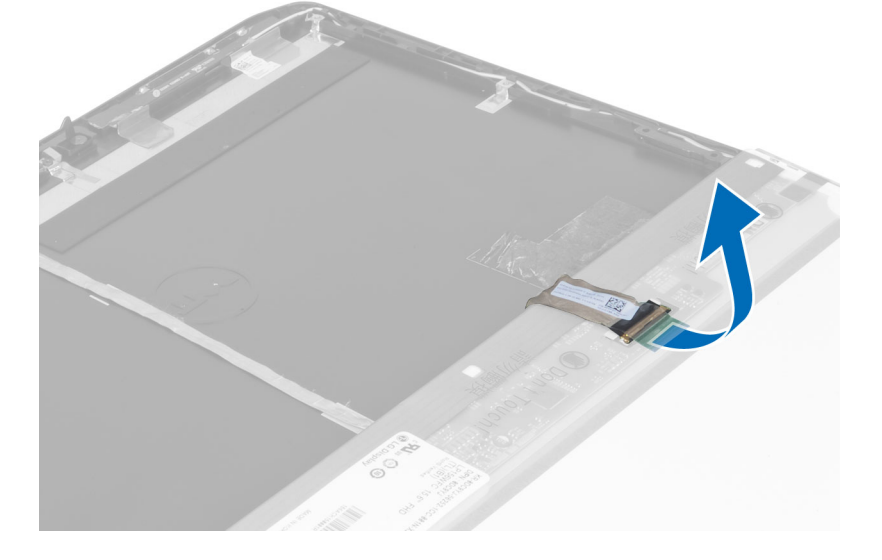

<span id="page-16-0"></span>6. Demontujte panel displeja zo zostavy displeja.

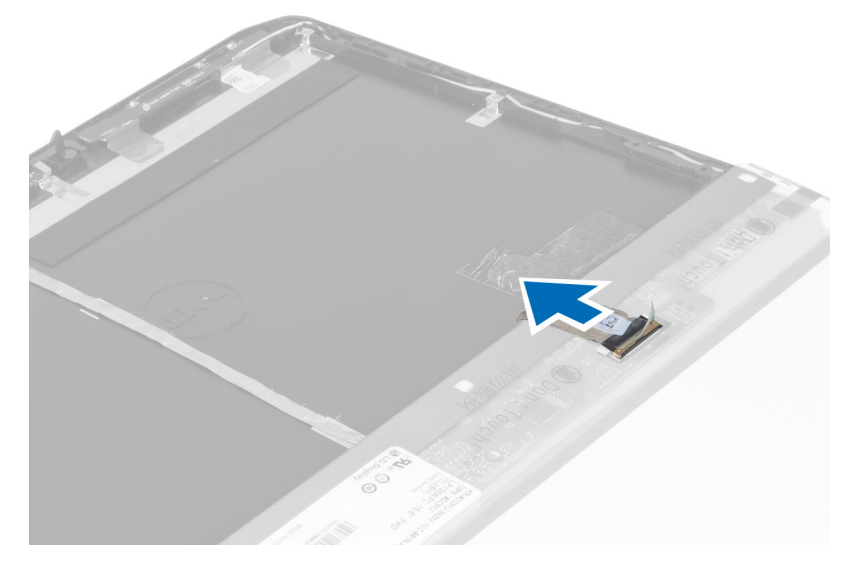

# Montáž panela displeja

- 1. Utiahnite skrutky, ktoré pripevňujú držiaky displeja k panelu displeja.
- 2. Upevnite panel displeja k zostave displeja.
- 3. Zarovnajte panel displeja do pôvodnej polohy v počítači.
- 4. Pripojte kábel LVDS k panelu displeja a pripevnite ho páskou.
- 5. Prevráťte panel displeja a utiahnite skrutky, ktoré pripevňujú panel displeja.
- 6. Namontujte:
	- a) rám displeja
	- b) batéria
- 7. Postupujte podľa pokynov uvedených v časti *Po dokončení práce vnútri počítača*.

# Demontáž rámu klávesnice

- 1. Postupujte podľa pokynov uvedených v časti *Pred začatím prác vnútri počítača*.
- 2. Vyberte batériu.

3. Demontujte skrutky na zadnej strane počítača.

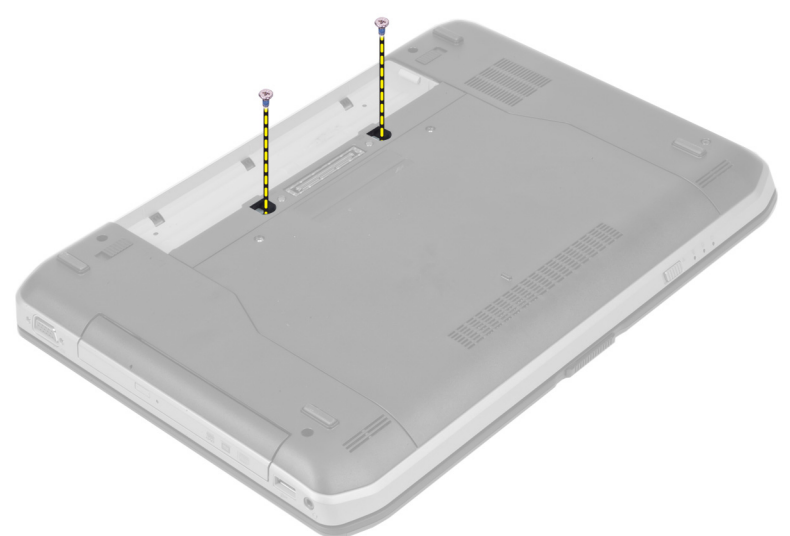

4. Vypáčte rám klávesnice, pričom začnite od spodného okraja.

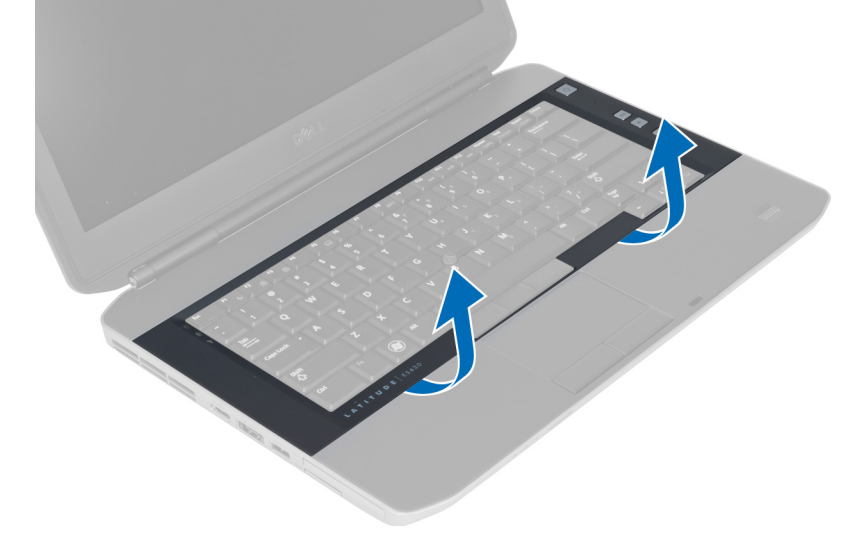

5. Pokračujte po krajoch a na hornom okraji rámu klávesnice.

<span id="page-18-0"></span>6. Nadvihnite a vyberte rám klávesnice z počítača.

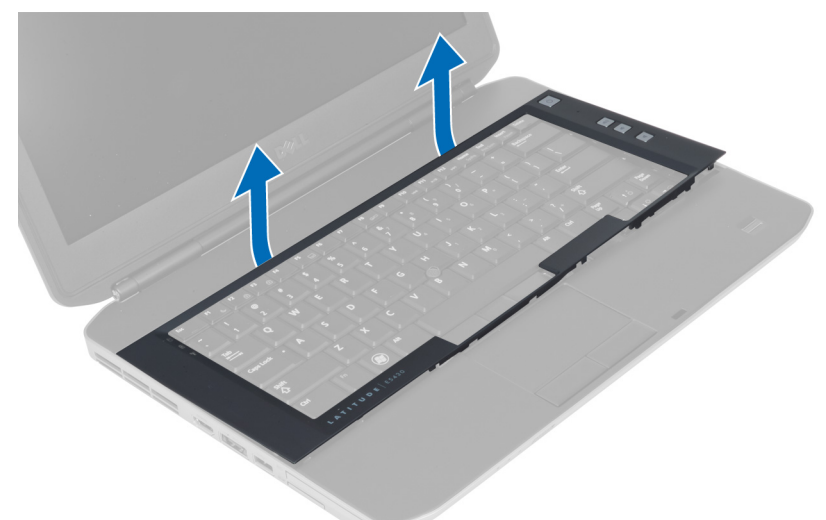

# Inštalácia rámu klávesnice

- 1. Zarovnajte rám klávesnice na svojom mieste.
- 2. Zatlačte na okraje rámu klávesnice, kým nezacvakne na svoje miesto.

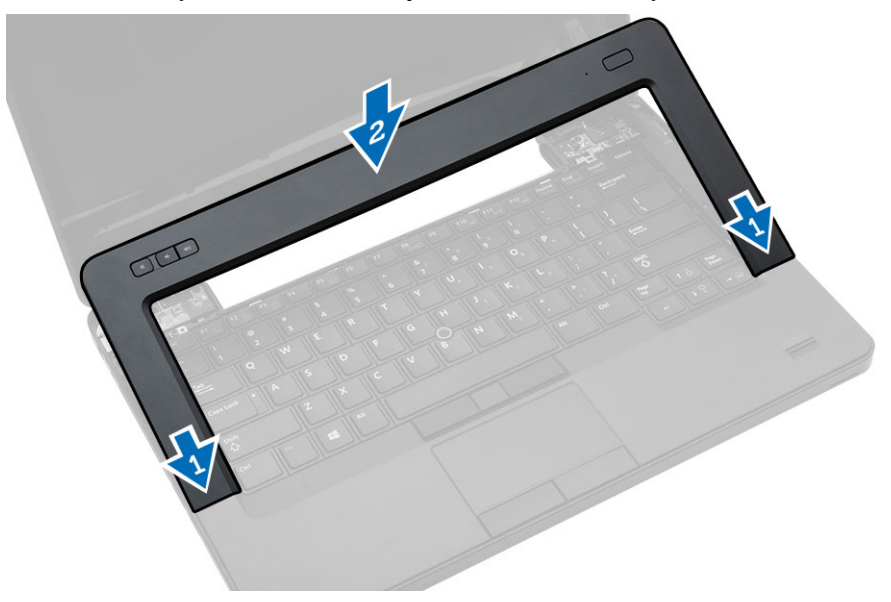

- 3. Vložte batériu.
- 4. Postupujte podľa pokynov uvedených v časti *Po dokončení práce v počítači*.

### <span id="page-19-0"></span>Demontáž klávesnice

- 1. Postupujte podľa pokynov uvedených v časti *Pred začatím prác vnútri počítača*.
- 2. Demontujte:
	- a) batéria
	- b) rám klávesnice
- 3. Demontujte skrutku na zadnej strane počítača.

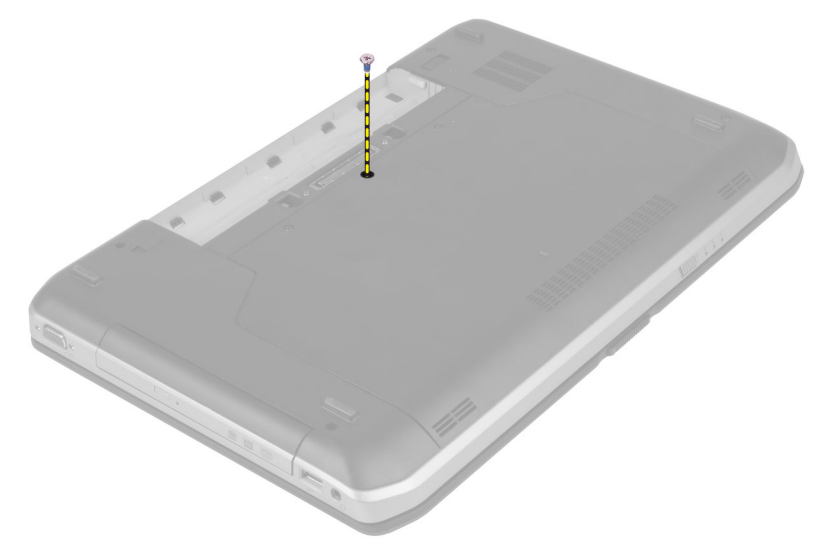

4. Otvorením svorky uvoľnite rám klávesnice a od počítača.

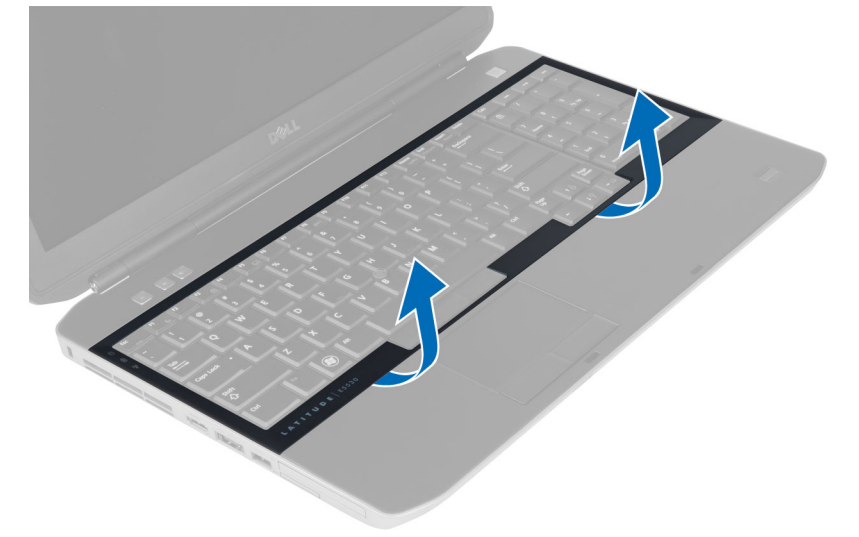

5. Vyberte rám klávesnice z počítača.

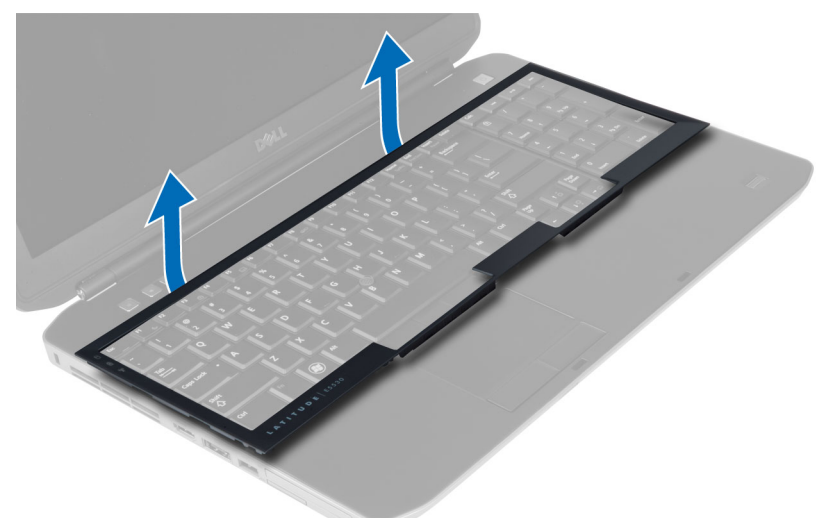

6. Odskrutkujte zaisťujúce skrutky klávesnice.

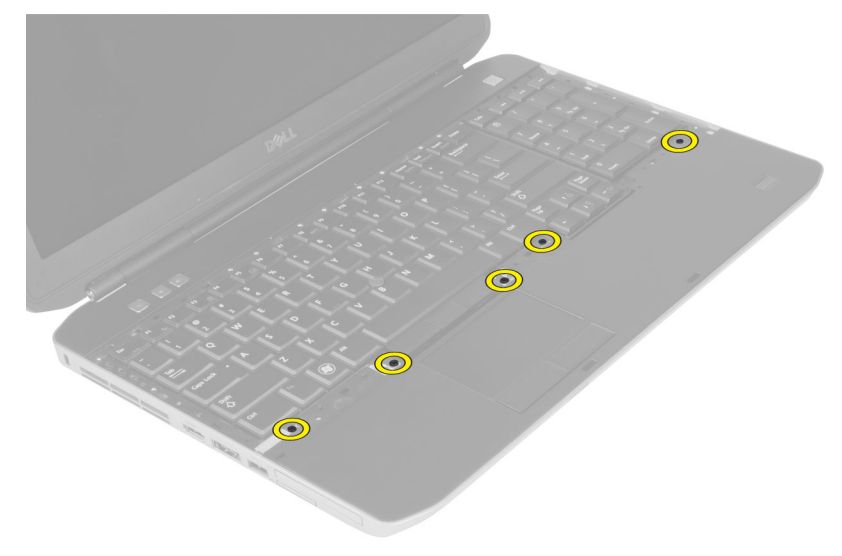

<span id="page-21-0"></span>7. Prevráťte klávesnicu.

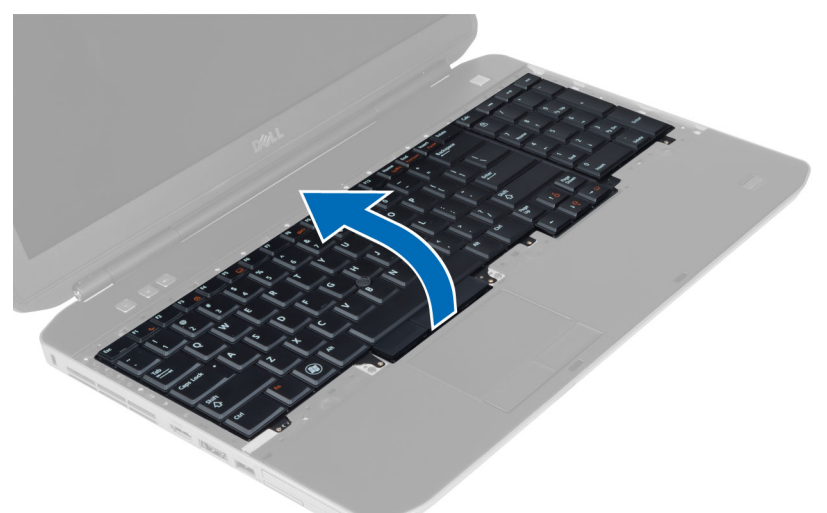

- 8. Odlepte lepiacu pásku pripevňujúcu ohybný plochý kábel klávesnice k zadnej strane klávesnice.
- 9. Odpojte ohybný plochý kábel klávesnice.
- 10. Odlepte ohybný plochý kábel klávesnice od klávesnice a vyberte ho z počítača.

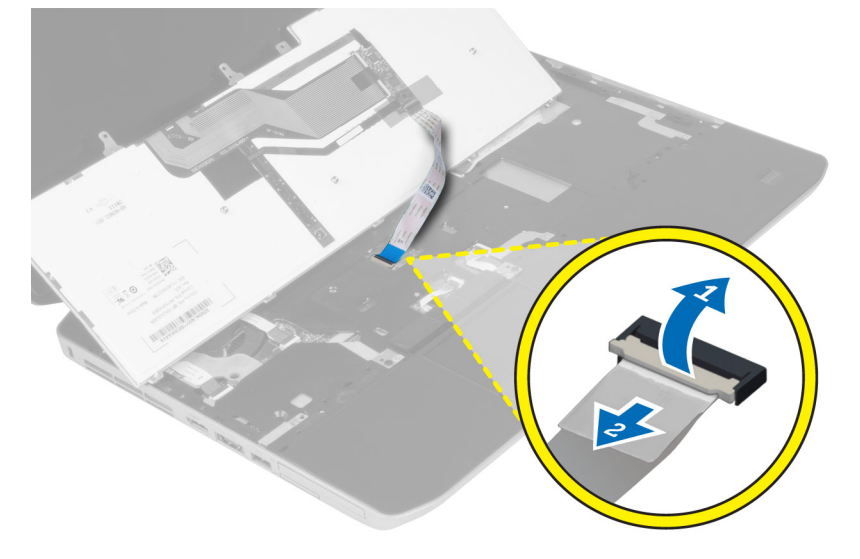

#### Montáž klávesnice

- 1. Pripojte ohybný plochý kábel klávesnice ku klávesnici.
- 2. Upevnite lepiacu pásku zaisťujúcu ohybný plochý kábel klávesnice ku klávesnici.
- 3. Zasuňte klávesnicu do priečinka, až kým sa všetky kovové západky nedostanú na svoje miesto.
- 4. Uzavrite svorku kábla klávesnice.
- 5. Zatlačte na ľavú a pravú stranu klávesnice a uistite sa, že všetky západky sú pevne uchytené v počítači.
- 6. Utiahnite skrutky, ktorými je klávesnica prichytená k opierke dlaní.
- <span id="page-22-0"></span>7. Utiahnite skrutku na zadnej strane počítača.
- 8. Namontujte:
	- a) rám klávesnice
	- b) batéria
- 9. Postupujte podľa pokynov uvedených v časti *Po dokončení práce vnútri počítača*.

# Demontáž prístupového panela

- 1. Postupujte podľa pokynov uvedených v časti *Pred začatím prác vnútri počítača*.
- 2. Vyberte batériu.
- 3. Odskrutkujte zaisťujúce skrutky prístupového panela.

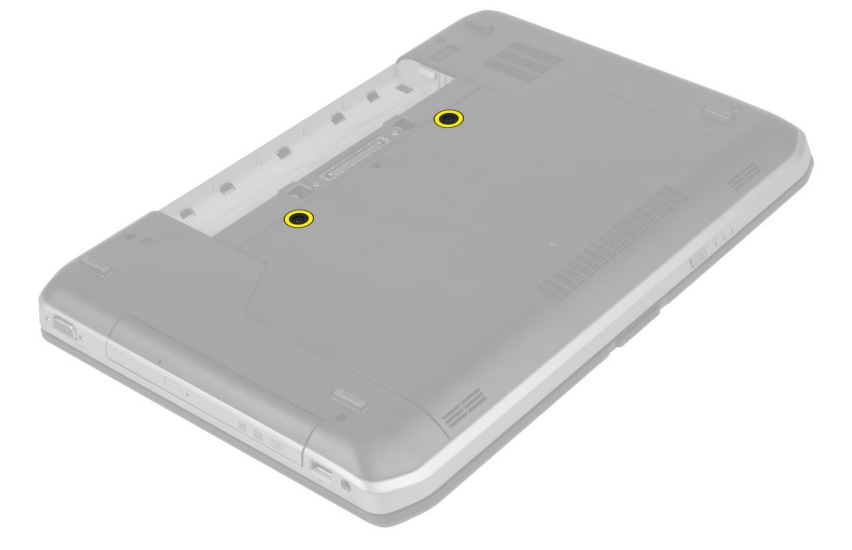

4. Posuňte a nadvihnite prístupový panel a vyberte ho z počítača.

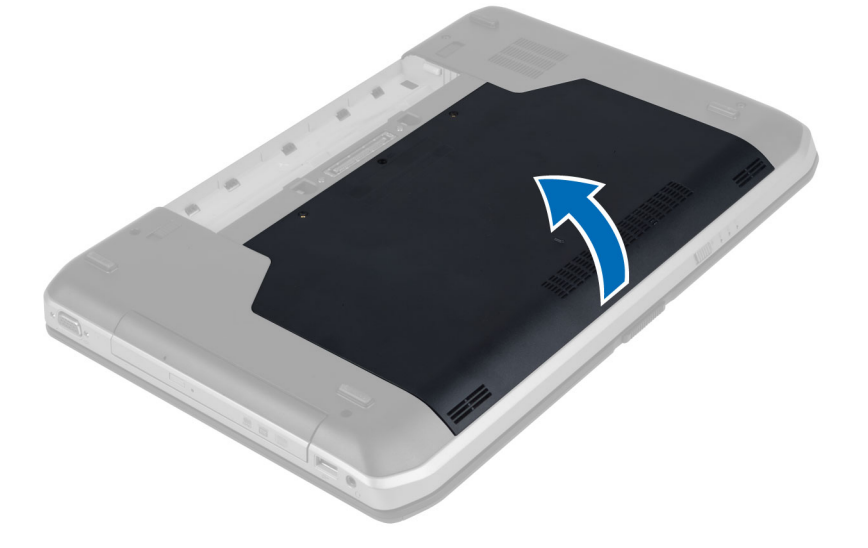

# <span id="page-23-0"></span>Montáž prístupového panela

- 1. Nasuňte prístupový panel do zásuvky, kým nezacvakne na svoje miesto.
- 2. Utiahnite skrutky, ktoré pripevňujú prístupový panel k počítaču.
- 3. Vložte batériu.
- 4. Postupujte podľa pokynov uvedených v časti *Po dokončení práce vnútri počítača*.

# Demontáž optickej jednotky

- 1. Postupujte podľa pokynov uvedených v časti *Pred začatím prác vnútri počítača*.
- 2. Demontujte:
	- a) batéria
	- b) prístupový panel
- 3. Odskrutkujte skrutku, ktorá pripevňuje optickú jednotku.

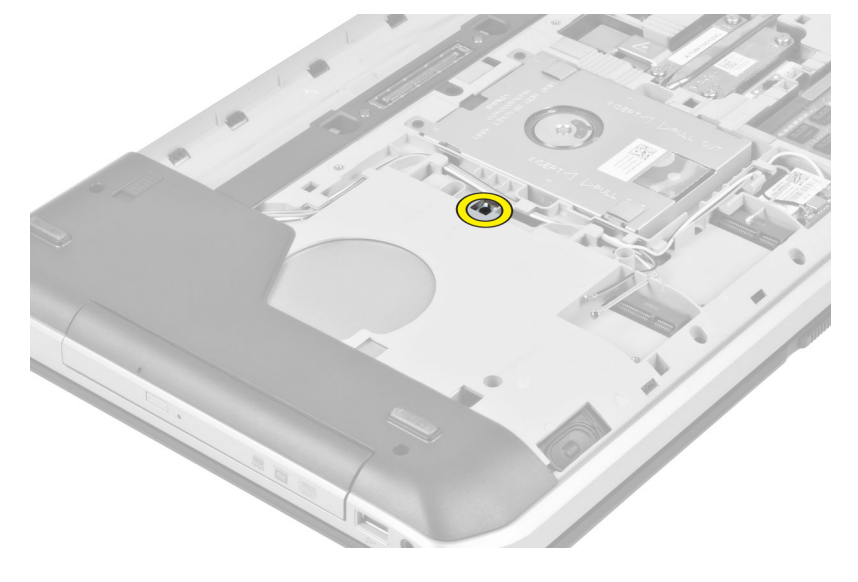

4. Výčnelok so skrutkami zatlačte smerom od počítača, aby ste uvoľnili optickú jednotku zo šachty.

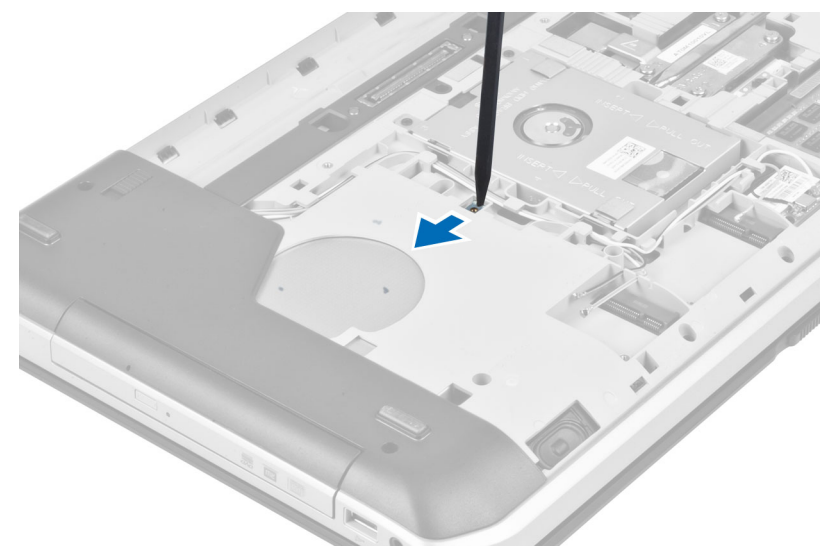

5. Vytiahnite optickú jednotku z počítača.

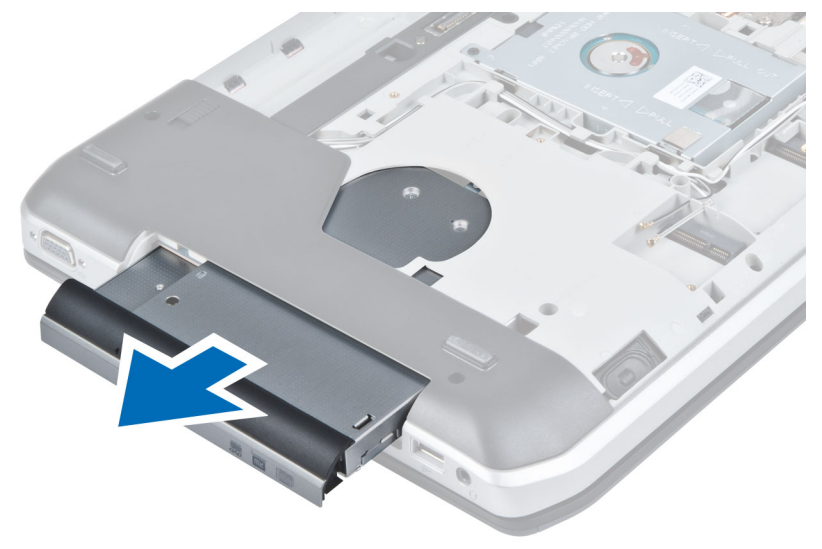

- 6. Demontujte skrutky, ktoré pripevňujú držiak optickej jednotky.
- 7. Demontujte držiak optickej jednotky.

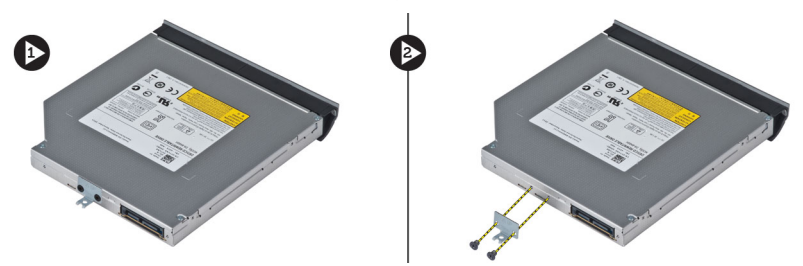

- 8. Rozpojením výčnelkov rámu optickej jednotky oddeľte rám optickej jednotky od optickej jednotky.
- 9. Demontujte rám optickej jednotky.

# <span id="page-25-0"></span>Montáž optickej jednotky

- 1. Spojením výčnelkov rámu optickej jednotky pripojte rám optickej jednotky k optickej jednotke.
- 2. Namontujte držiak optickej jednotky.
- 3. Utiahnite skrutky, ktoré pripevňujú držiak optickej jednotky.
- 4. Vložte optickú jednotku do počítača.
- 5. Utiahnite skrutku, ktorou je optická jednotka uchytená na svojom mieste.
- 6. Namontujte:
	- a) prístupový panel
	- b) batéria
- 7. Postupujte podľa pokynov uvedených v časti *Po dokončení práce vnútri počítača*.

# Demontáž pevného disku

- 1. Postupujte podľa pokynov uvedených v časti *Pred začatím prác vnútri počítača*.
- 2. Demontujte:
	- a) batéria
	- b) prístupový panel
- 3. Demontujte skrutky, ktorými je držiak pevného disku uchytený na svojom mieste.

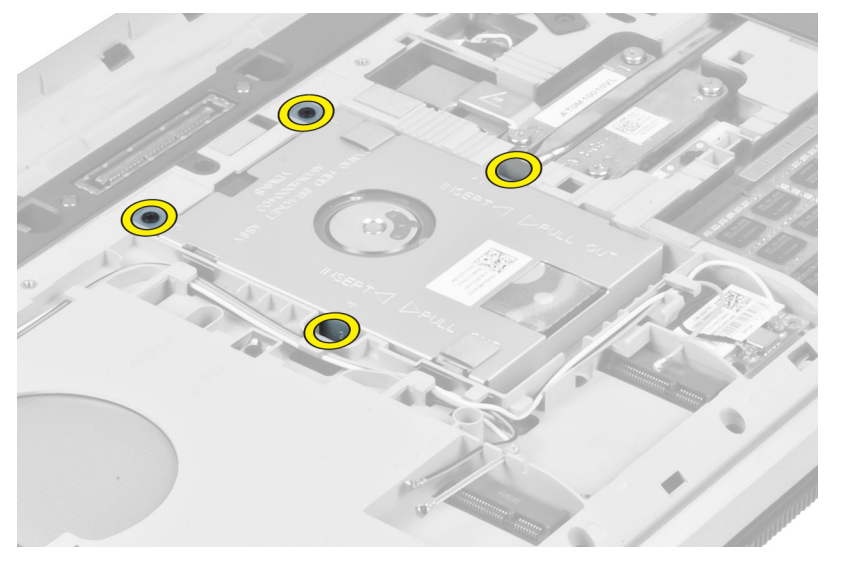

4. Pomocou zarážky potiahnite držiak pevného disku, čím uvoľníte pevný disk z konektora.

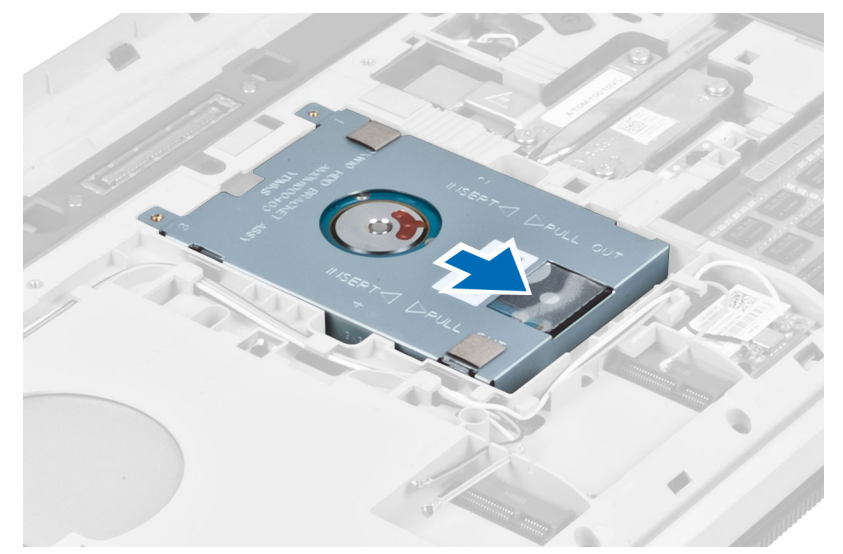

5. Vyberte pevný disk z počítača.

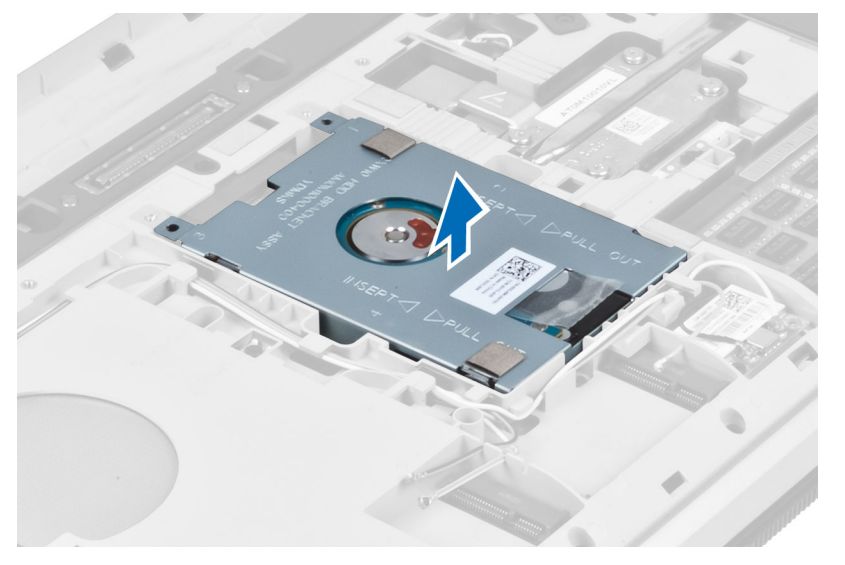

<span id="page-27-0"></span>6. Demontujte skrutky, ktoré pripevňujú držiak pevného disku.

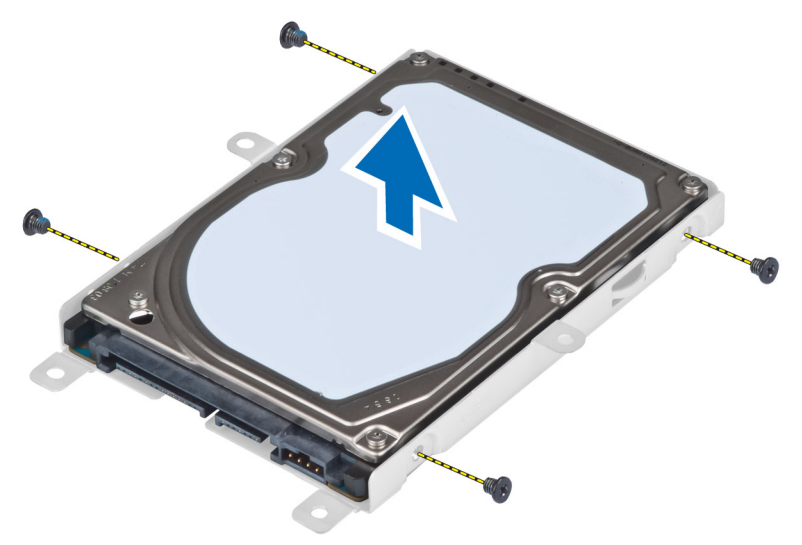

7. Oddeľte držiak pevného disku od pevného disku.

# Montáž pevného disku

- 1. Spojte držiak pevného disku s pevným diskom.
- 2. Utiahnite skrutky, ktoré pripevňujú držiak pevného disku.
- 3. Vložte pevný disk do počítača.
- 4. Utiahnite skrutku, ktorou je držiak pevného disku uchytený na svojom mieste.
- 5. Namontujte:
	- a) panel základne
	- b) batéria
- 6. Postupujte podľa pokynov uvedených v časti *Po dokončení práce vnútri počítača*.

# Demontáž karty WLAN

- 1. Postupujte podľa pokynov uvedených v časti *Pred servisným úkonom v počítači*.
- 2. Demontujte nasledujúce komponenty:
	- a) batéria
	- b) spodný kryt
- 3. Vykonajte nasledujúce kroky:
	- a) Odpojte anténne káble od karty WLAN.
	- b) Odstráňte skrutku, ktorá pripevňuje kartu WLAN k počítaču.
	- c) Vyberte kartu WLAN zo zásuvky na systémovej doske.

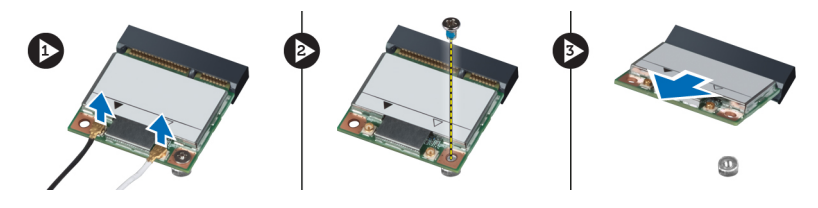

# <span id="page-28-0"></span>Montáž karty WLAN

- 1. Vložte kartu WLAN do konektora na systémovej doske.
- 2. Pripojte anténne káble k príslušným konektorom podľa označenia na karte WLAN.
- 3. Utiahnite skrutku, ktorá pripevňuje kartu WLAN k počítaču.
- 4. Nainštalujte nasledujúce komponenty:
	- a) spodný kryt
	- b) batéria
- 5. Postupujte podľa pokynov uvedených v časti *Po dokončení práce v počítači*.

#### Demontáž pamäťového modulu

- 1. Postupujte podľa pokynov uvedených v časti *Pred servisným úkonom v počítači*.
- 2. Demontujte nasledujúce komponenty:
	- a) batéria
	- b) spodný kryt
- 3. Vypáčte prídržné úchytky smerom od pamäťového modulu, kým nevyskočí.
- 4. Nadvihnite pamäťový modul a vytiahnite ho z počítača.

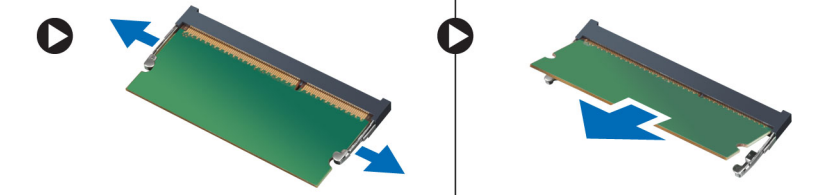

# Inštalácia pamäťového modulu

- 1. Vložte pamäť do zásuvky pamäte.
- 2. Zatlačením na svorky prichyťte pamäťový modul k systémovej doske.
- 3. Nainštalujte nasledujúce komponenty:
	- a) spodný kryt
	- b) batéria
- 4. Postupujte podľa pokynov uvedených v časti *Po dokončení práce v počítači*.

#### Demontáž pravého panela základne

- 1. Postupujte podľa pokynov uvedených v časti *Pred začatím prác vnútri počítača*.
- 2. Demontujte:
	- a) batéria
	- b) prístupový panel

<span id="page-29-0"></span>3. Demontujte skrutky, ktorými je pravý panel základne uchytený na svojom mieste.

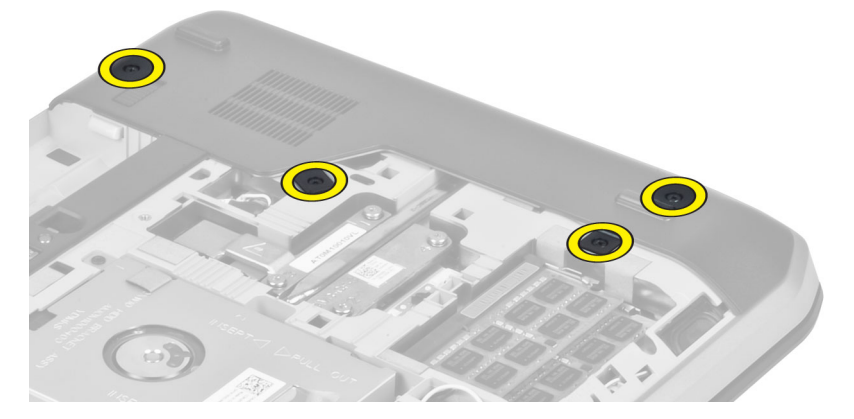

4. Demontujte pravý panel základne z počítača.

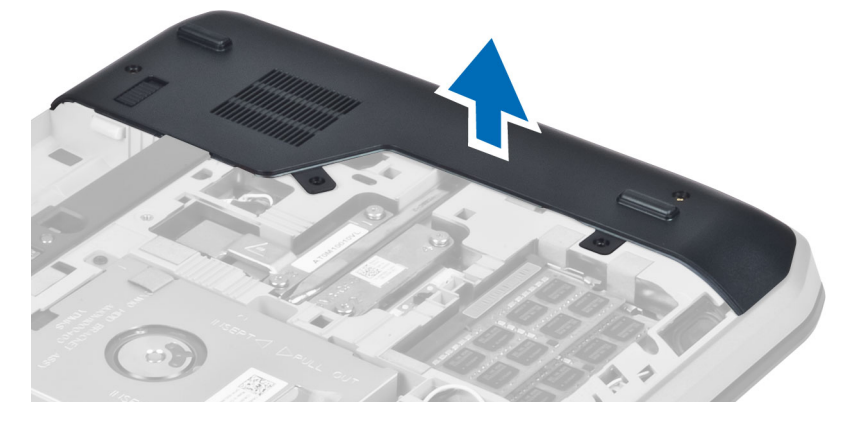

#### Montáž pravého panela základne

- 1. Umiestnite pravý panel základne na svoje miesto na spodnej strane počítača.
- 2. Utiahnite skrutky, ktoré pripevňujú pravý panel základne k spodnej strane počítača.
- 3. Namontujte:
	- a) prístupový panel
	- b) batéria
- 4. Postupujte podľa pokynov uvedených v časti *Po dokončení práce vnútri počítača*.

#### Demontáž tepelného modulu

- 1. Postupujte podľa pokynov uvedených v časti *Pred začatím prác vnútri počítača*.
- 2. Demontujte:
	- a) pamäťová karta SD
	- b) batéria
	- c) prístupový panel
	- d) pravý panel základne

<span id="page-30-0"></span>3. Demontujte skrutky, ktorými je tepelný modul uchytený na svojom mieste.

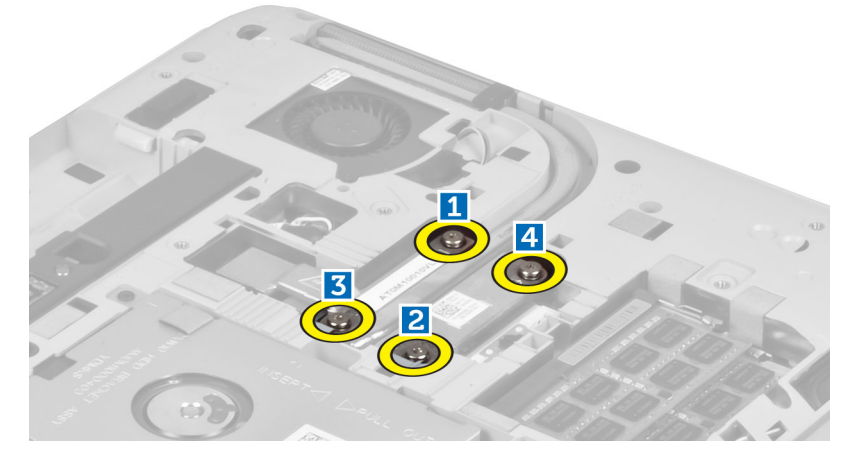

4. Nadvihnite tepelný modul a vyberte ho z počítača.

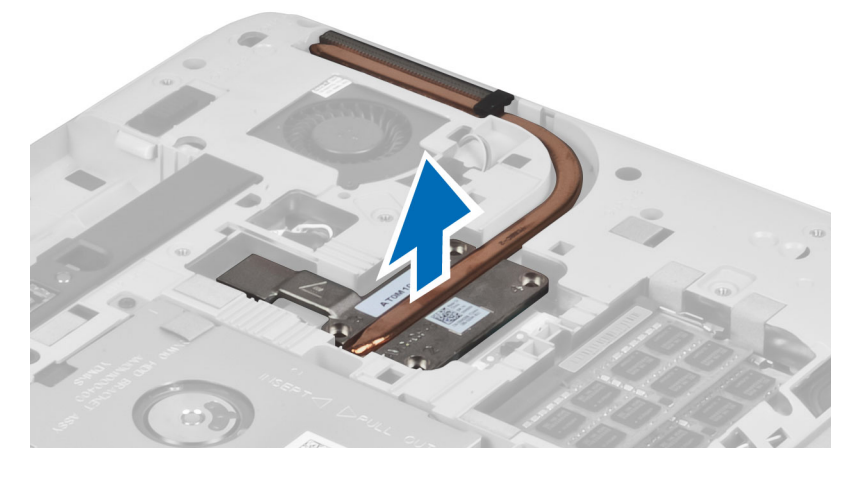

# Montáž tepelného modulu

- 1. Umiestnite tepelný modul na svoje miesto.
- 2. Utiahnite skrutky, ktoré pripevňujú tepelný modul k počítaču.
- 3. Namontujte:
	- a) pravý panel základne
	- b) prístupový panel
	- c) batéria
	- d) pamäťová karta SD
- 4. Postupujte podľa pokynov uvedených v časti *Po dokončení práce vnútri počítača*.

#### <span id="page-31-0"></span>Demontáž procesora

- 1. Postupujte podľa pokynov uvedených v časti *Pred začatím prác vnútri počítača*.
- 2. Demontujte:
	- a) pamäťová karta SD
	- b) batéria
	- c) prístupový panel
	- d) pravý panel základne
	- e) tepelný modul
- 3. Otočte zámok procesora proti smeru hodinových ručičiek do odistenej polohy. Nadvihnite procesor a vyberte ho z počítača.

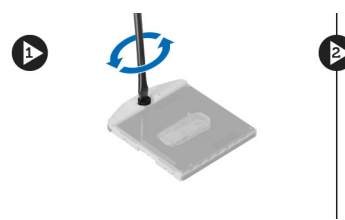

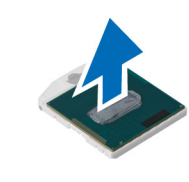

### Montáž procesora

- 1. Umiestnite procesor do pätice v počítači.
- 2. Zaistite procesor otočením zámku procesora v smere hodinových ručičiek.
- 3. Namontujte:
	- a) tepelný modul
	- b) prístupový panel
	- c) pravý panel základne
	- d) batéria
	- e) pamäťová karta SD
- 4. Postupujte podľa pokynov uvedených v časti *Po dokončení práce vnútri počítača*.

#### Demontáž opierky dlaní

- 1. Postupujte podľa pokynov uvedených v časti *Pred začatím prác vnútri počítača*.
- 2. Demontujte:
	- a) pamäťová karta SD
	- b) batéria
	- c) prístupový panel
	- d) rám klávesnice
	- e) klávesnica
	- f) optická jednotka
	- g) pravý panel základne
	- h) pevný disk

3. Demontujte skrutky, ktoré zaisťujú spodnú stranu počítača.

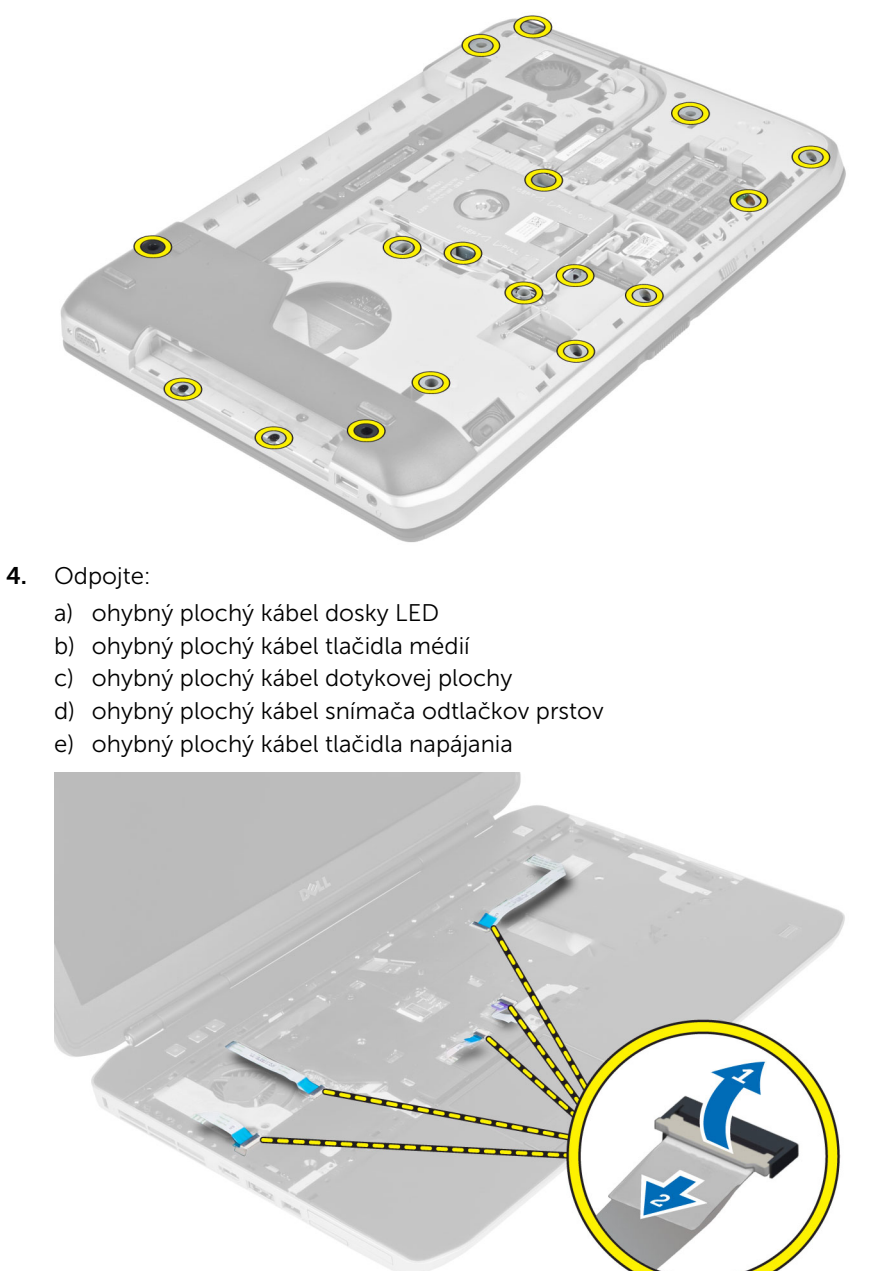

<span id="page-33-0"></span>5. Demontujte skrutky, ktoré pripevňujú opierku dlaní k počítaču.

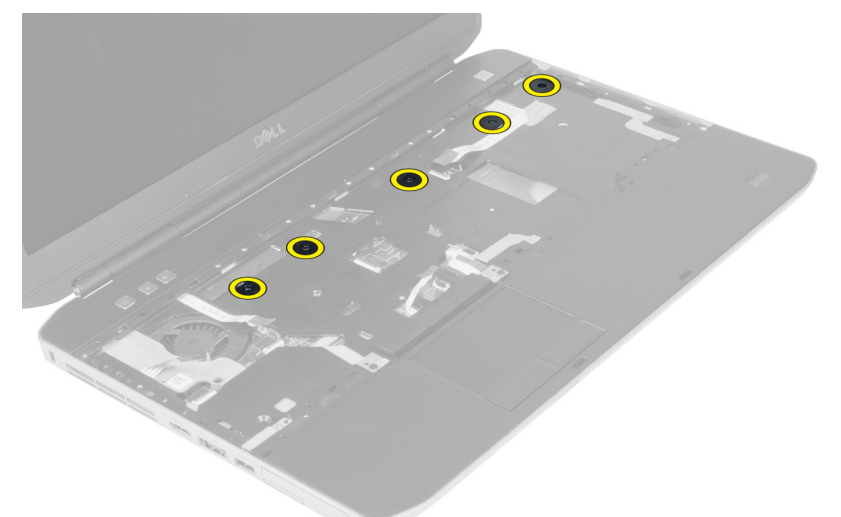

- 6. Nadvihnite pravý okraj zostavy opierky dlaní.
- 7. Uvoľnite výstupky na ľavom kraji zostavy opierky dlaní a vyberte ju z počítača.

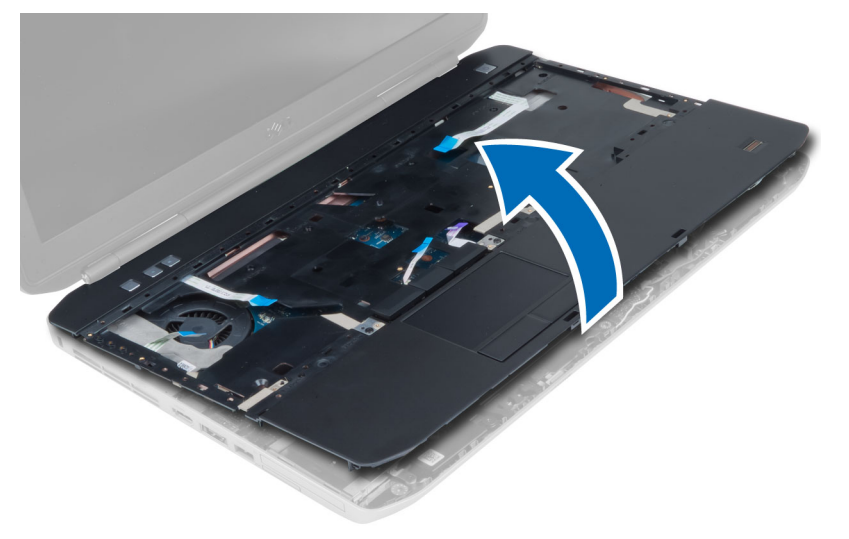

#### Montáž opierky dlaní

- 1. Zarovnajte zostavu opierky dlaní na svojom mieste v počítači a zacvaknite ju na miesto.
- 2. K systémovej doske pripojte tieto káble:
	- a) ohybný plochý kábel tlačidla napájania
	- b) ohybný plochý kábel snímača odtlačkov prstov
	- c) ohybný plochý kábel dotykovej plochy
	- d) ohybný plochý kábel tlačidla médií
	- e) ohybný plochý kábel dosky LED
- **3.** Utiahnite skrutky na opierke dlaní.
- 4. Utiahnite skrutky na spodnej strane počítača.
- <span id="page-34-0"></span>5. Namontujte:
	- a) pravý panel základne
	- b) optická jednotka
	- c) klávesnica
	- d) rám klávesnice
	- e) prístupový panel
	- f) batéria
	- g) pamäťová karta SD
- 6. Postupujte podľa pokynov uvedených v časti *Po dokončení práce vnútri počítača*.

# Demontáž rámu čítačky kariet ExpressCard

- 1. Postupujte podľa pokynov uvedených v časti *Pred začatím prác vnútri počítača*.
- 2. Demontujte:
	- a) pamäťová karta SD
	- b) batéria
	- c) prístupový panel
	- d) rám klávesnice
	- e) klávesnica
	- f) optická jednotka
	- g) pravý panel základne
	- h) opierka dlaní
- 3. Demontujte skrutky, ktorými je rám čítačky kariet ExpresCard uchytený na svojom mieste.
- 4. Demontujte rám čítačky kariet ExpresCard z počítača.

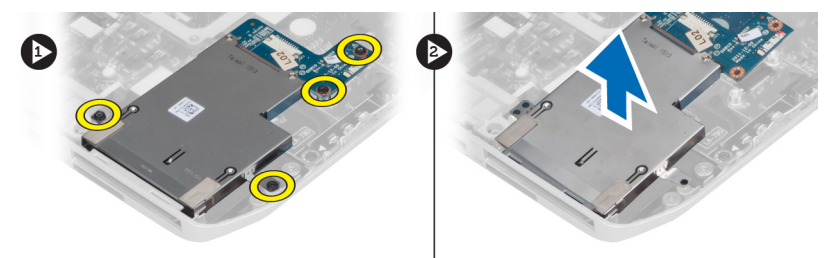

# Montáž rámu čítačky kariet ExpressCard

- 1. Zarovnajte rám čítačky kariet ExpressCard na svojom pôvodnom mieste v počítači a zacvaknite ho na miesto.
- 2. Namontujte skrutky, ktorými je uchytený rám čítačky kariet ExpresCard.
- 3. Namontujte:
	- a) opierka dlaní
	- b) pravý panel základne
	- c) optická jednotka
	- d) klávesnica
	- e) rám klávesnice
	- f) prístupový panel
	- g) batéria
	- h) pamäťová karta SD
- 4. Postupujte podľa pokynov uvedených v časti *Po dokončení práce vnútri počítača*.

#### <span id="page-35-0"></span>Demontáž modulu Bluetooth

- 1. Postupujte podľa pokynov uvedených v časti *Pred začatím prác vnútri počítača*.
- 2. Demontujte:
	- a) pamäťová karta SD
	- b) batéria
	- c) prístupový panel
	- d) rám klávesnice
	- e) klávesnica
	- f) optická jednotka
	- g) pravý panel základne
	- h) opierka dlaní
- 3. Odpojte kábel Bluetooth od systémovej dosky a odskrutkujte skrutku, ktorou je modul Bluetooth uchytený na svojom mieste.

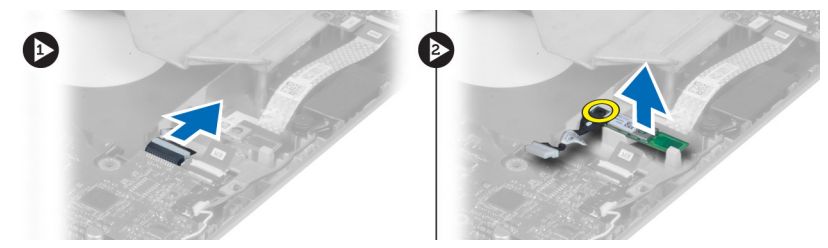

- 4. Vytiahnite modul Bluetooth z počítača.
- 5. Odpojte kábel Bluetooth od modulu Bluetooth.

# Montáž modulu Bluetooth

- 1. Pripojte kábel Bluetooth k modulu Bluetooth.
- 2. Umiestnite modul Bluetooth na svoje miesto v počítači.
- 3. Utiahnite skrutku, ktorá upevňuje modul Bluetooth.
- 4. Pripojte kábel Bluetooth k systémovej doske.
- 5. Namontujte:
	- a) opierka dlaní
	- b) pravý panel základne
	- c) optická jednotka
	- d) klávesnica
	- e) rám klávesnice
	- f) prístupový panel
	- g) batéria
	- h) pamäťová karta SD
- 6. Postupujte podľa pokynov uvedených v časti *Po dokončení práce vnútri počítača*.
# Demontáž zvukovej dosky

- 1. Postupujte podľa pokynov uvedených v časti *Pred začatím prác vnútri počítača*.
- 2. Demontujte:
	- a) pamäťová karta SD
	- b) batéria
	- c) prístupový panel
	- d) rám klávesnice
	- e) klávesnica
	- f) optická jednotka
	- g) pravý panel základne
	- h) opierka dlaní
	- i) modul Bluetooth
- 3. Odpojte ohybný plochý kábel zvukovej dosky od systémovej dosky a odskrutkujte skrutku, ktorou je zvuková doska uchytená na svojom mieste.

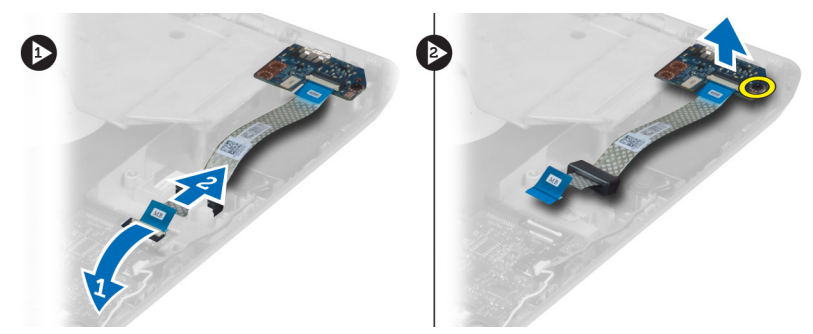

4. Vyberte zvukovú dosku z počítača.

# Montáž zvukovej dosky

- 1. Vložte zvukovú dosku do počítača.
- 2. Utiahnite skrutku, ktorá pripevňuje zvukovú dosku k počítaču.
- 3. Pripojte zvukovú dosku k systémovej doske.
- 4. Namontujte:
	- a) modul Bluetooth
	- b) opierka dlaní
	- c) pravý panel základne
	- d) optická jednotka
	- e) klávesnica
	- f) rám klávesnice
	- g) prístupový panel
	- h) batéria
	- i) pamäťová karta SD
- 5. Postupujte podľa pokynov uvedených v časti *Po dokončení práce vnútri počítača*.

## Demontáž zostavy displeja

- 1. Postupujte podľa pokynov uvedených v časti *Pred začatím prác vnútri počítača*.
- 2. Demontujte:
	- a) pamäťová karta SD
	- b) batéria
	- c) prístupový panel
	- d) rám klávesnice
	- e) klávesnica
	- f) optická jednotka
	- g) pevný disk
	- h) pravý panel základne
	- i) opierka dlaní
- **3.** Odpojte a vyberte antény z vodiacich kanálov.

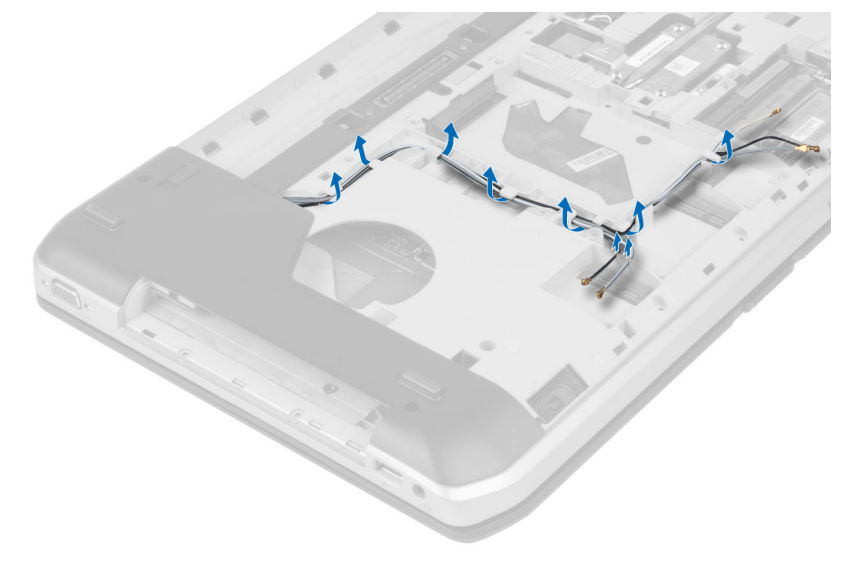

4. Odpojte kábel LVDS.

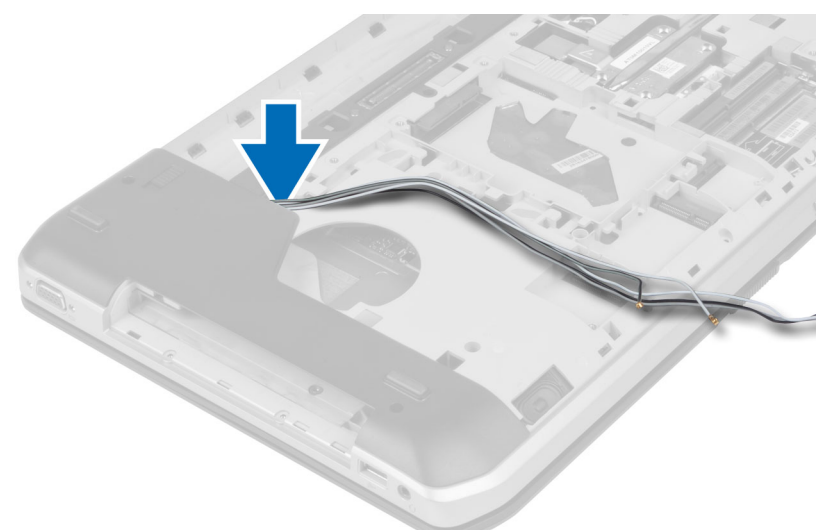

5. Pretiahnite antény cez otvor na hornú stranu počítača.

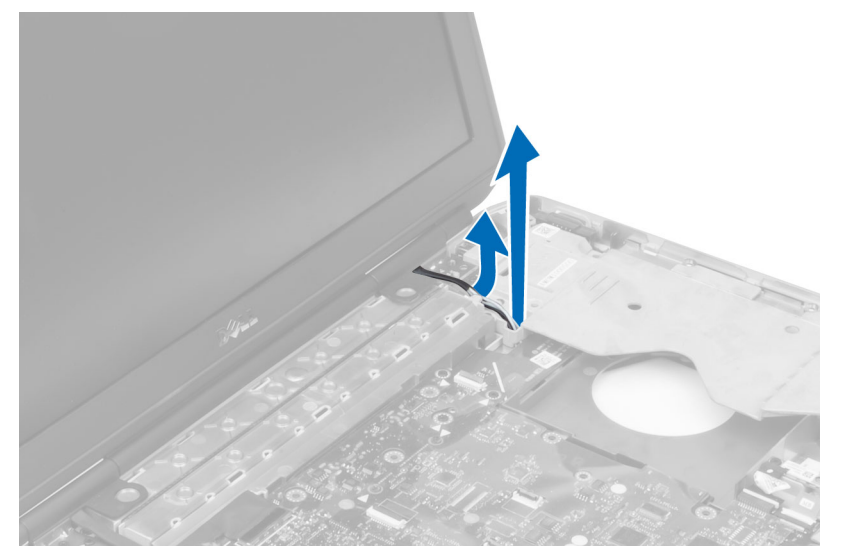

6. Nadvihnite konektora označený na systémovej doske.

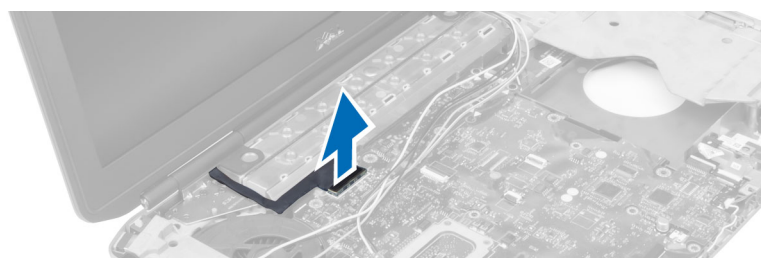

7. Demontujte skrutky, ktorými je zostava displeja uchytená na svojom mieste.

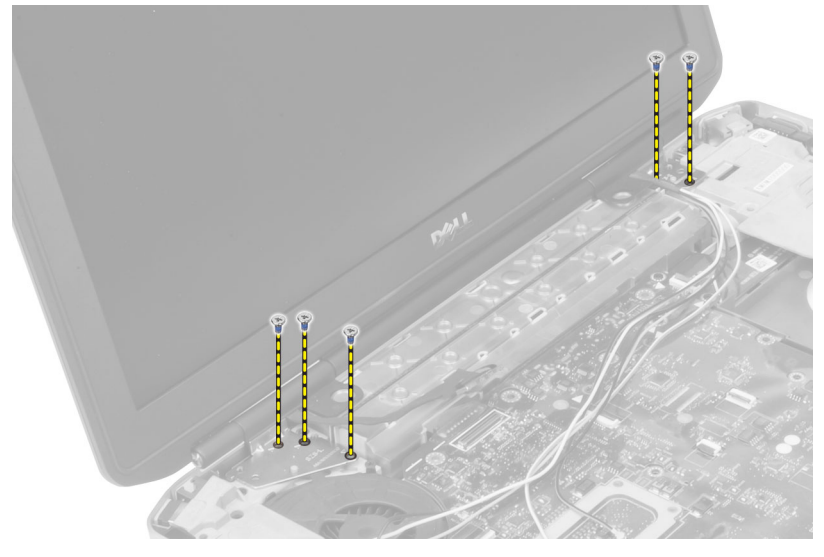

8. Vyberte zostavu displeja z počítača.

## Montáž zostavy displeja

- 1. Utiahnite skrutky, ktorými je zostava displeja uchytená na svojom mieste.
- 2. Prevlečte kábel LVDS a káble bezdrôtovej antény cez otvory v šasi.
- 3. Veďte kábel LVDS popri priečinku a zapojte konektor do systémovej dosky.
- 4. Pripojte káble antény do príslušných konektorov.
- 5. Namontujte:
	- a) opierka dlaní
	- b) pravý prístupový panel
	- c) optická jednotka
	- d) klávesnica
	- e) rám klávesnice
	- f) prístupový panel
	- g) batéria
	- h) pamäťová karta SD
- 6. Postupujte podľa pokynov uvedených v časti *Po dokončení práce vnútri počítača*.

## Demontáž pravého podporného rámu

- 1. Postupujte podľa pokynov uvedených v časti *Pred začatím prác vnútri počítača*.
- 2. Demontujte:
	- a) pamäťová karta SD
	- b) batéria
	- c) prístupový panel
	- d) rám klávesnice
	- e) optická jednotka
	- f) pevný disk
	- g) pravý panel základne
	- h) opierka dlaní
	- i) zostava displeja
- 3. Demontujte skrutky, ktoré pripevňujú pravý podporný rám k počítaču.
- 4. Vyberte pravý podporný rám z počítača.

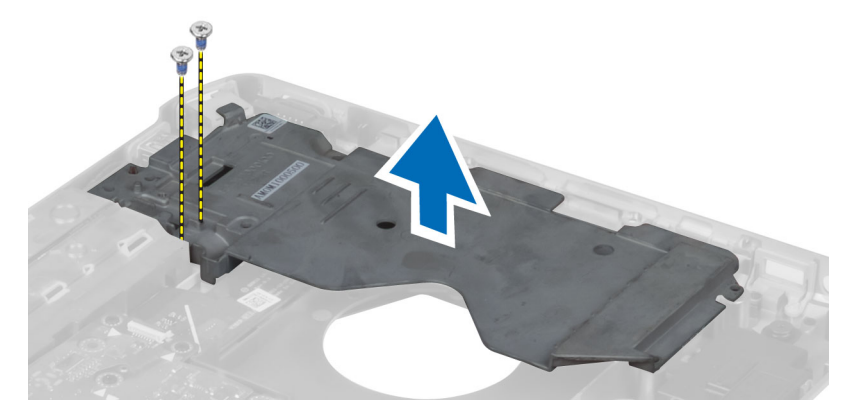

## Montáž pravého podporného rámu

- 1. Položte pravý podporný rám na počítač.
- 2. Utiahnite skrutky, ktoré pripevňujú pravý podporný rám k počítaču.
- 3. Namontujte:
	- a) zostava displeja
	- b) opierka dlaní
	- c) pravý panel základne
	- d) pevný disk
	- e) optická jednotka
	- f) klávesnica
	- g) rám klávesnice
	- h) prístupový panel
	- i) batéria
	- j) pamäťová karta SD
- 4. Postupujte podľa pokynov uvedených v časti *Po dokončení práce vnútri počítača*.

## Demontáž modemovej karty

- 1. Postupujte podľa pokynov uvedených v časti *Pred začatím prác vnútri počítača*.
- 2. Demontujte:
	- a) pamäťová karta SD
	- b) batéria
	- c) prístupový panel
	- d) rám klávesnice
	- e) klávesnica
	- f) optická jednotka
	- g) pevný disk
	- h) pravý panel základne
	- i) opierka dlaní
	- j) zostava displeja
	- k) pravý podporný rám
- 3. Odskrutkujte skrutku, ktorá pripevňuje modemovú kartu k počítaču.
- 4. Nadvihnite modemovú kartu a oddeľte ju od konektora na zadnej strane karty.
- 5. Odpojte kábel sieťového konektora od modemovej karty.
- 6. Vyberte modemovú kartu z počítača.

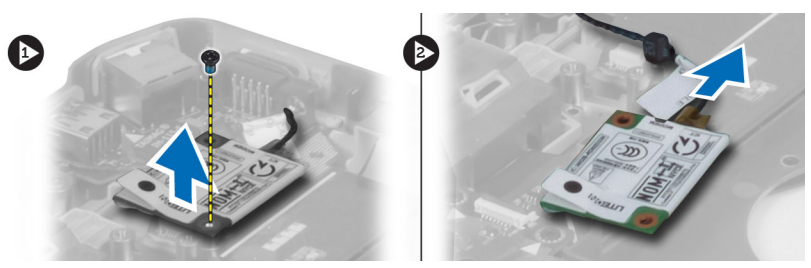

# Montáž modemovej karty

- 1. Položte modemovú kartu na vstupno-výstupnú dosku v počítači.
- 2. Pripojte kábel sieťového konektora k modemovej karte.
- 3. Pripojte modemovú kartu ku konektoru pre modem na zadnej strane počítača.
- 4. Utiahnite skrutku, ktorá pripevňuje modemovú kartu k počítaču.
- 5. Namontujte:
	- a) pravý podporný rám
	- b) zostava displeja
	- c) opierka dlaní
	- d) pravý panel základne
	- e) pevný disk
	- f) optická jednotka
	- g) klávesnica
	- h) rám klávesnice
	- i) prístupový panel
	- j) batéria
	- k) pamäťová karta SD

6. Postupujte podľa pokynov uvedených v časti *Po dokončení práce vnútri počítača*.

## Demontáž ľavého podporného rámu

- 1. Postupujte podľa pokynov uvedených v časti *Pred začatím prác vnútri počítača*.
- 2. Demontujte:
	- a) pamäťová karta SD
	- b) batéria
	- c) prístupový panel
	- d) rám klávesnice
	- e) klávesnica
	- f) optická jednotka
	- g) pevný disk
	- h) pravý panel základne
	- i) opierka dlaní
	- j) zostava displeja
- 3. Demontujte skrutky, ktoré pripevňujú ľavý podporný rám k počítaču.
- 4. Vyberte ľavý podporný rám z počítača.

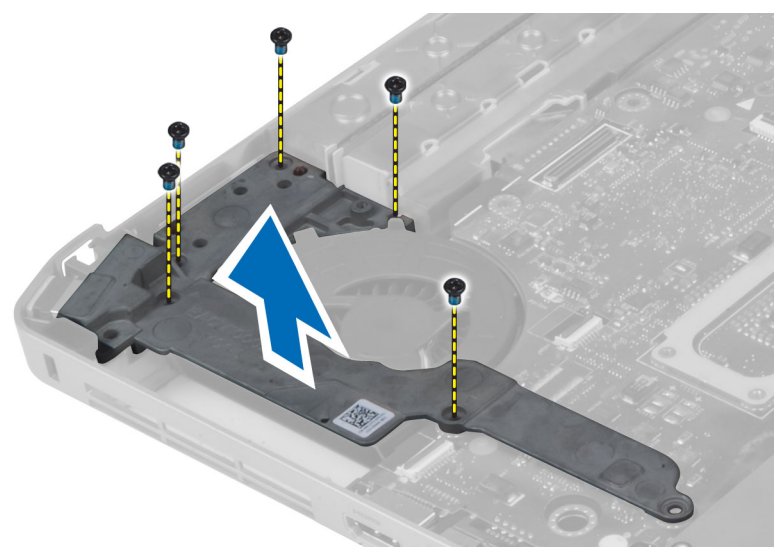

# Montáž ľavého podporného rámu

- 1. Položte ľavý podporný rám na počítač.
- 2. Utiahnite skrutky, ktoré pripevňujú ľavý podporný rám k počítaču.
- 3. Namontujte:
	- a) zostava displeja
	- b) opierka dlaní
	- c) pravý panel základne
	- d) pevný disk
	- e) optická jednotka
	- f) klávesnica
	- g) rám klávesnice
	- h) prístupový panel
	- i) batéria
	- j) pamäťová karta SD
- 4. Postupujte podľa pokynov uvedených v časti *Po dokončení práce vnútri počítača*.

## Demontáž systémovej dosky

- 1. Postupujte podľa pokynov uvedených v časti *Pred začatím prác vnútri počítača*.
- 2. Demontujte:
	- a) pamäťová karta SD
	- b) batéria
	- c) prístupový panel
	- d) rám klávesnice
	- e) klávesnica
	- f) optická jednotka
	- g) pevný disk
	- h) karta WLAN
	- i) pravý panel základne
	- j) tepelný modul
	- k) opierka dlaní
	- l) rám čítačky kariet ExpressCard
	- m) zostava displeja
	- n) ľavý podporný rám
	- o) kábel tepelného ventilátora

## 3. Odpojte:

- a) kábel tepelného ventilátora
- b) kábel vstupu jednosmerného prúdu
- c) kábel Bluetooth

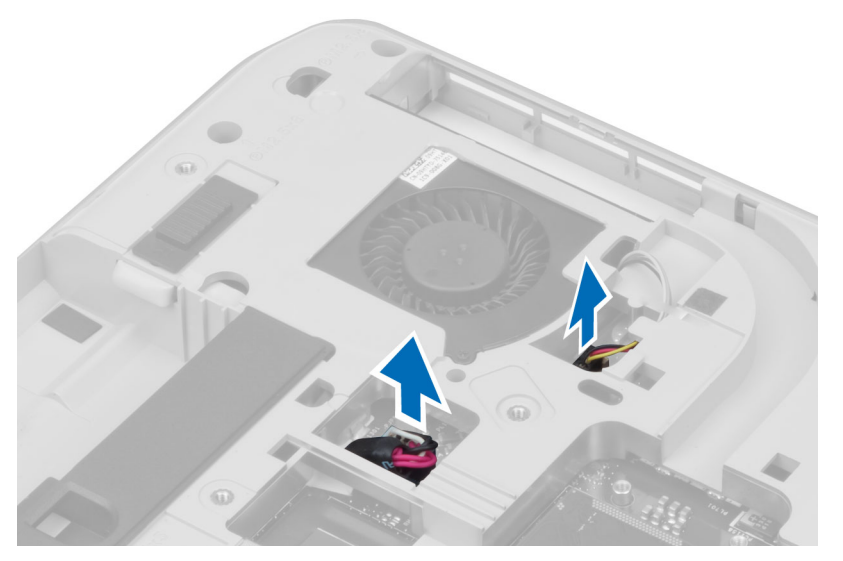

4. Odpojte kábel reproduktora a ohybný plochý kábel zvukovej dosky zo systémovej dosky.

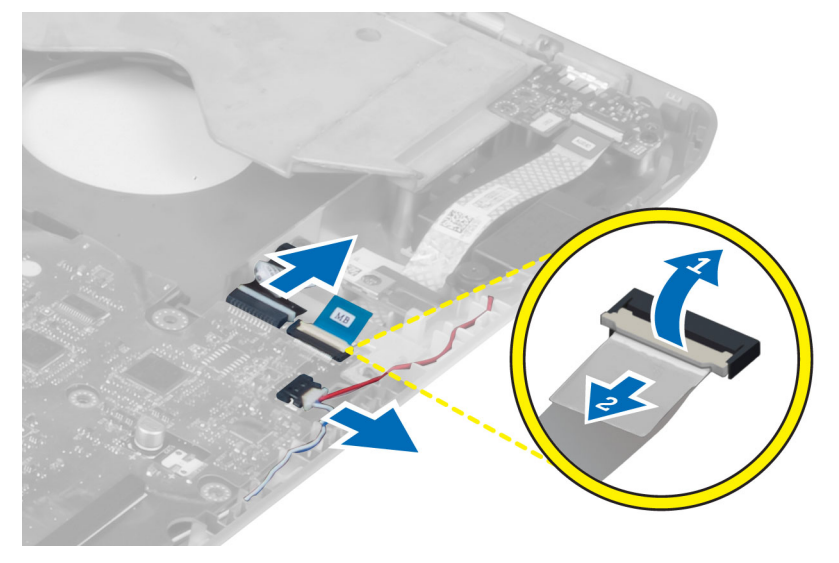

5. Demontujte skrutky, ktoré zaisťujú systémovú dosku.

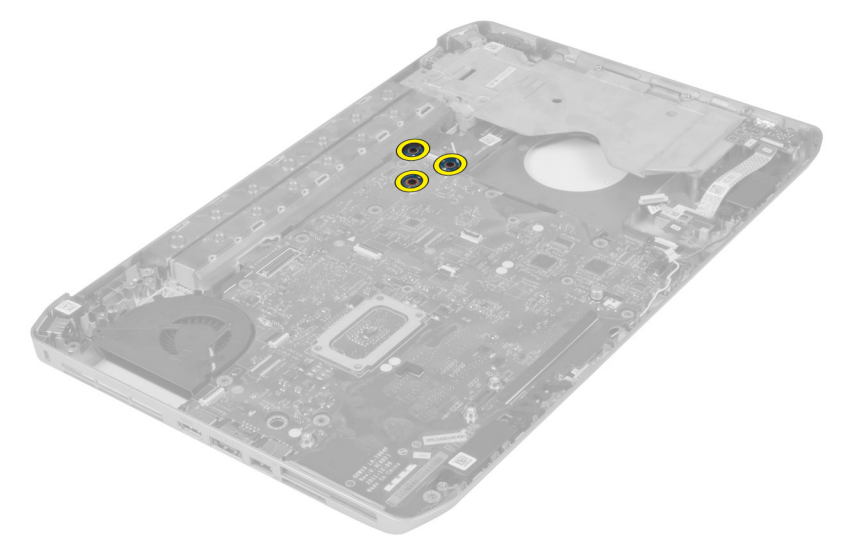

6. Nadvihnite pravý okraj zostavy systémovej dosky do uhla 45 stupňov.

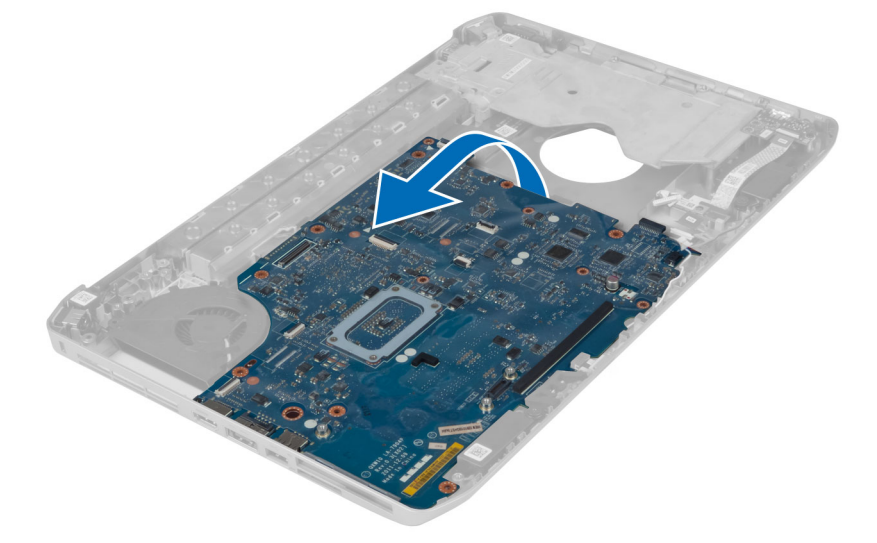

7. Uvoľnite systémovú dosku z konektorov portov na ľavej strane a vyberte ju.

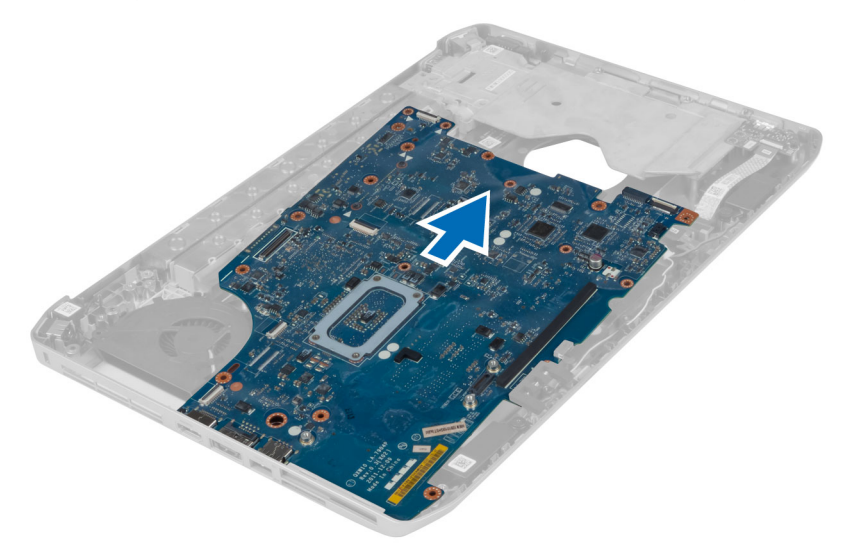

# Montáž systémovej dosky

- 1. Zarovnajte systémovú dosku do jej pôvodnej polohy v počítači.
- 2. Naskrutkujte a utiahnite skrutky, ktoré pripevňujú systémovú dosku k počítaču.
- 3. Umiestnite a zapojte nasledujúce káble k systémovej doske:
	- a) ohybný plochý kábel zvukovej dosky
	- b) kábel Bluetooth
	- c) kábel reproduktora
	- d) kábel vstupu jednosmerného prúdu
	- e) kábel tepelného ventilátora
- 4. Namontujte:
	- a) ľavý podporný rám
	- b) zostava displeja
	- c) rám čítačky kariet ExpressCard
	- d) opierka dlaní
	- e) tepelný modul
	- f) pravý panel základne
	- g) pevný disk
	- h) optická jednotka
	- i) klávesnica
	- j) rám klávesnice
	- k) prístupový panel
	- l) batéria
	- m) pamäťová karta SD
- 5. Postupujte podľa pokynov uvedených v časti *Po dokončení práce vnútri počítača*.

## Demontáž gombíkovej batérie

- 1. Postupujte podľa pokynov uvedených v časti *Pred začatím prác vnútri počítača*.
- 2. Demontujte:
	- a) pamäťová karta SD
	- b) ExpressCard
	- c) batéria
	- d) prístupový panel
	- e) rám klávesnice
	- f) optická jednotka
	- g) pevný disk
	- h) karta WLAN
	- i) pravý panel základne
	- j) tepelný modul
	- k) opierka dlaní
	- l) rám čítačky kariet ExpressCard
	- m) zostava displeja
	- n) ľavý podporný rám
	- o) systémová doska
- 3. Odpojte gombíkovú batériu od systémovej dosky.
- 4. Vypáčte gombíkovú batériu z úchytu a vyberte ju.

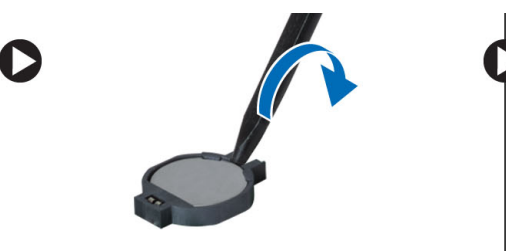

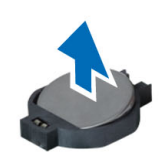

# Montáž gombíkovej batérie

- 1. Umiestnite gombíkovú batériu na systémovú dosku lepivou stranou nadol.
- 2. Pripojte kábel gombíkovej batérie k systémovej doske.
- 3. Namontujte:
	- a) systémová doska
	- b) ľavý podporný rám
	- c) zostava displeja
	- d) rám čítačky kariet ExpressCard
	- e) opierka dlaní
	- f) tepelný modul
	- g) pravý panel základne
	- h) karta WLAN
	- i) pevný disk
	- j) optická jednotka
	- k) klávesnica
	- l) rám klávesnice
	- m) prístupový panel
	- n) batéria
	- o) ExpressCard
	- p) pamäťová karta SD
- 4. Postupujte podľa pokynov uvedených v časti *Po dokončení práce vnútri počítača*.

# Demontáž vstupno-výstupnej (V/V) dosky

- 1. Postupujte podľa pokynov uvedených v časti *Pred začatím prác vnútri počítača*.
- 2. Demontujte:
	- a) pamäťová karta SD
	- b) batéria
	- c) prístupový panel
	- d) rám klávesnice
	- e) klávesnica
	- f) optická jednotka
	- g) pevný disk
	- h) karta WLAN
	- i) pravý panel základne
	- j) tepelný modul
	- k) opierka dlaní
	- l) rám čítačky kariet ExpressCard
	- m) zostava displeja
	- n) pravý podporný rám
	- o) ľavý podporný rám
	- p) systémová doska
- 3. Odskrutkujte skrutky, ktoré zaisťujú vstupno-výstupnú dosku v počítači.

4. Vyberte vstupno-výstupnú dosku z počítača.

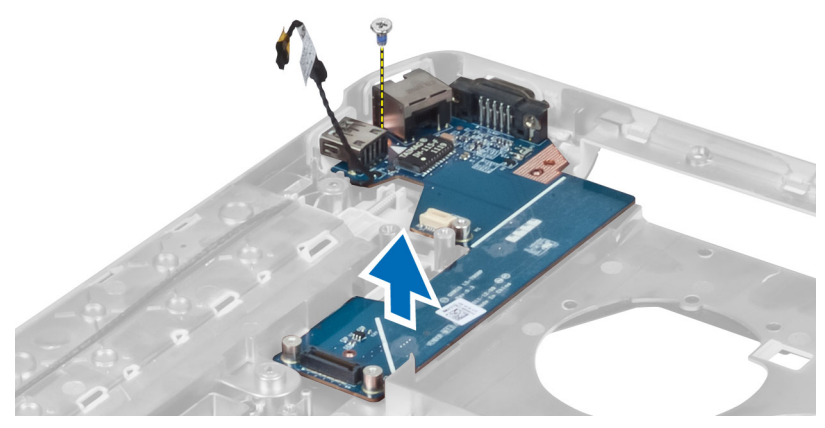

# Montáž vstupno-výstupnej (V/V) dosky

- 1. Vložte vstupno-výstupnú dosku do počítača.
- 2. Utiahnite skrutku, ktorá zaisťuje vstupno-výstupnú dosku v počítači.
- 3. Namontujte:
	- a) systémová doska
	- b) ľavý podporný rám
	- c) pravý podporný rám
	- d) zostava displeja
	- e) rám čítačky kariet ExpressCard
	- f) opierka dlaní
	- g) tepelný modul
	- h) pravý panel základne
	- i) karta WLAN
	- j) pevný disk
	- k) optická jednotka
	- l) klávesnica
	- m) rám klávesnice
	- n) prístupový panel
	- o) batéria
	- p) pamäťová karta SD
- 4. Postupujte podľa pokynov uvedených v časti *Po dokončení práce vnútri počítača*.

## Demontáž napájacieho konektora

- 1. Postupujte podľa pokynov uvedených v časti *Pred začatím prác vnútri počítača*.
- 2. Demontujte:
	- a) pamäťová karta SD
	- b) batéria
	- c) prístupový panel
	- d) rám klávesnice
	- e) klávesnica
	- f) optická jednotka
	- g) pevný disk
	- h) karta WLAN
	- i) pravý panel základne
	- j) tepelný modul
	- k) opierka dlaní
	- l) rám čítačky kariet ExpressCard
	- m) zostava displeja
	- n) ľavá podporná konzola
	- o) systémová doska
- 3. Vyberte kábel napájacieho konektora z vodiacich kanálov.

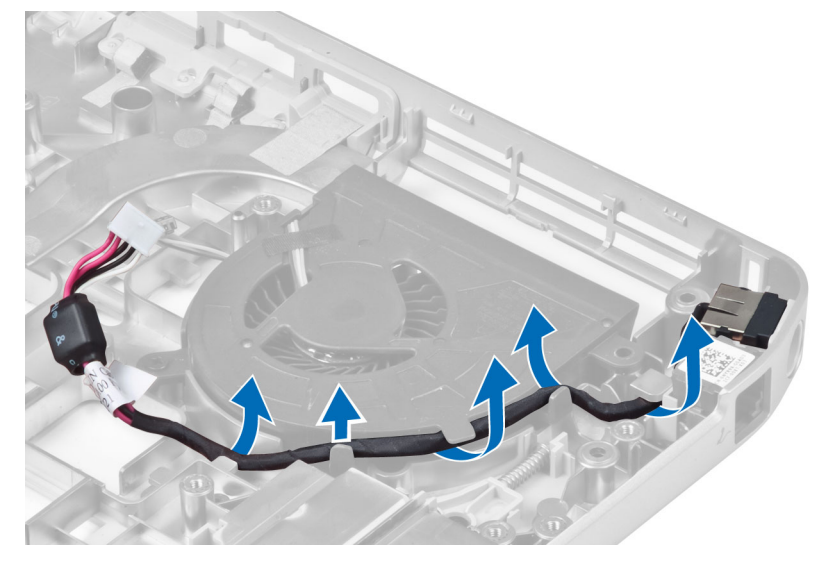

4. Vyberte napájací konektor.

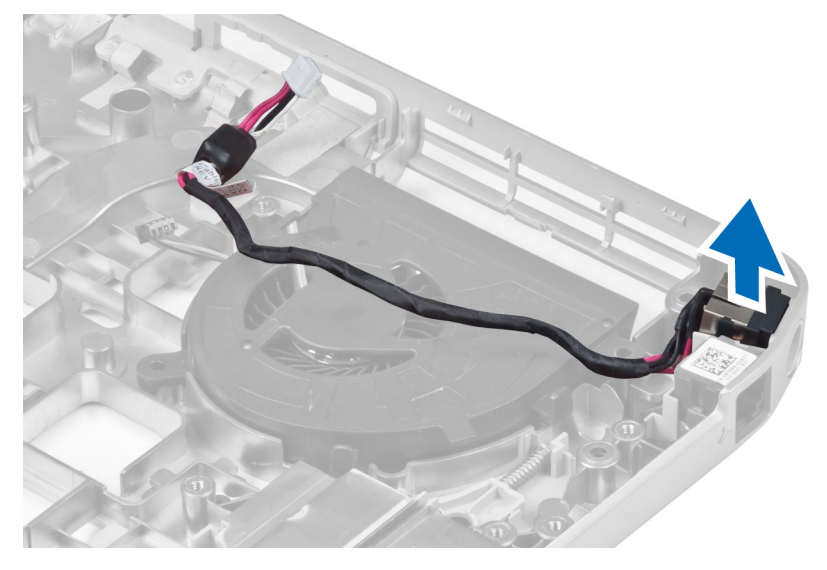

# Montáž napájacieho konektora

- 1. Namontujte napájací konektor do počítača.
- 2. Vložte kábel napájacieho konektora do vodiaceho kanála.
- 3. Namontujte:
	- a) systémová doska
	- b) ľavá podporná konzola
	- c) zostava displeja
	- d) rám čítačky kariet ExpressCard
	- e) opierka dlaní
	- f) tepelný modul
	- g) pravý panel základne
	- h) karta WLAN
	- i) pevný disk
	- j) optická jednotka
	- k) klávesnica
	- l) rám klávesnice
	- m) prístupový panel
	- n) batéria
	- o) pamäťová karta SD
- 4. Postupujte podľa pokynov uvedených v časti *Po dokončení práce vnútri počítača*.

## Demontáž ventilátora systému

- 1. Postupujte podľa pokynov uvedených v časti *Pred začatím prác vnútri počítača*.
- 2. Demontujte:
	- a) pamäťová karta SD
	- b) batéria
	- c) prístupový panel
	- d) rám klávesnice
	- e) klávesnica
	- f) optická jednotka
	- g) pevný disk
	- h) karta WLAN
	- i) pravý panel základne
	- j) tepelný modul
	- k) opierka dlaní
	- l) rám čítačky kariet ExpressCard
	- m) zostava displeja
	- n) pravý podporný rám
	- o) ľavý podporný rám
	- p) modemová karta
	- q) sieťový konektor
	- r) systémová doska
	- s) konektor napájania
- 3. Vyberte kábel ventilátora systému z vodiaceho kanála.

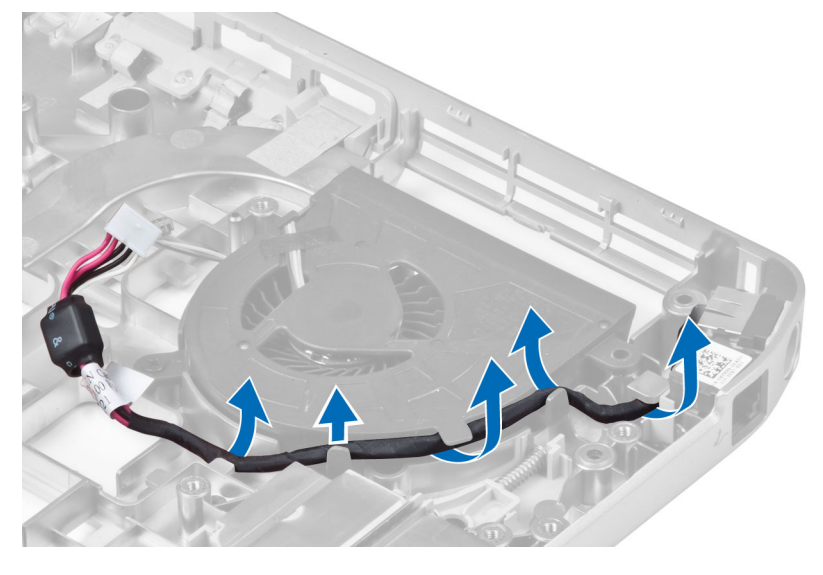

4. Demontujte skrutku, ktorá pripevňuje ventilátor systému, a vyberte ho z počítača.

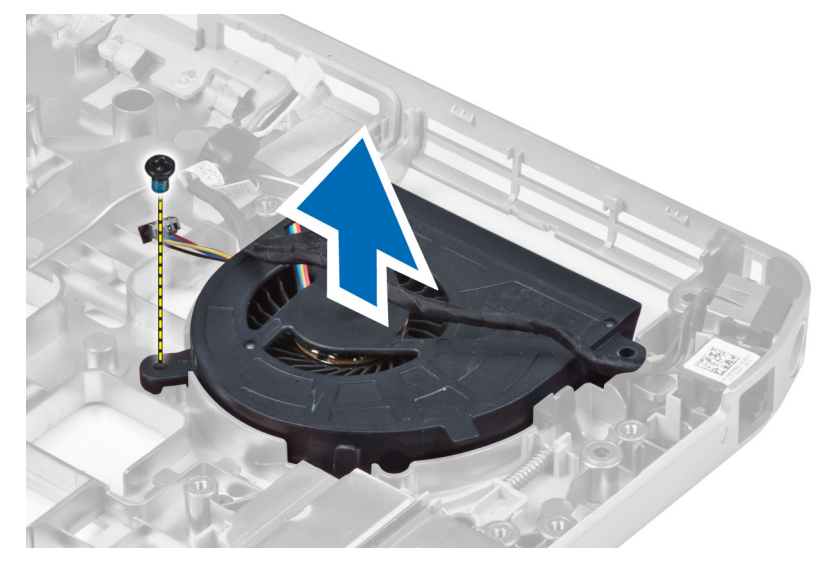

# Montáž ventilátora systému

- 1. Vložte ventilátor systému do počítača.
- 2. Utiahnite skrutky, ktoré pripevňujú ventilátor k počítaču.
- 3. Namontujte:
	- a) konektor napájania
	- b) systémová doska
	- c) sieťový konektor
	- d) modemová karta
	- e) ľavý podporný rám
	- f) pravý podporný rám
	- g) zostava displeja
	- h) rám čítačky kariet ExpressCard
	- i) opierka dlaní
	- j) tepelný modul
	- k) pravý panel základne
	- l) karta WLAN
	- m) pevný disk
	- n) optická jednotka
	- o) klávesnica
	- p) rám klávesnice
	- q) prístupový panel
	- r) batéria
	- s) pamäťová karta SD
- 4. Postupujte podľa pokynov uvedených v časti *Po dokončení práce vnútri počítača*.

## Demontáž sieťového konektora

- 1. Postupujte podľa pokynov uvedených v časti *Pred začatím prác vnútri počítača*.
- 2. Demontujte:
	- a) pamäťová karta SD
	- b) batéria
	- c) prístupový panel
	- d) rám klávesnice
	- e) klávesnica
	- f) optická jednotka
	- g) pevný disk
	- h) pravý panel základne
	- i) opierka dlaní
	- j) zostava displeja
	- k) pravý podporný rám
	- l) ľavý podporný rám
	- m) modemová karta
- 3. Vyberte káble sieťového konektora z vodiacich kanálov.
- 4. Demontujte sieťový konektor.

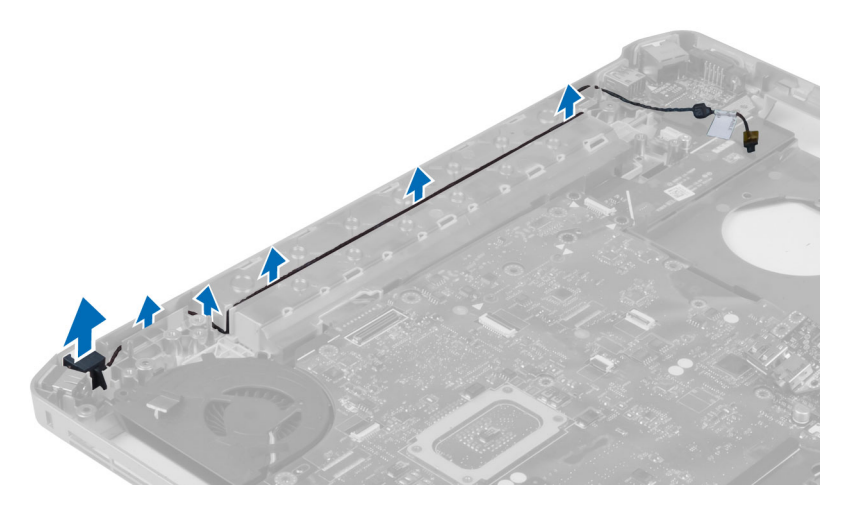

## Montáž sieťového konektora

- 1. Namontujte sieťový konektor do počítača.
- 2. Vložte kábel sieťového konektora do vodiaceho kanála.
- 3. Namontujte:
	- a) modemová karta
	- b) ľavý podporný rám
	- c) pravý podporný rám
	- d) zostava displeja
	- e) opierka dlaní
	- f) pravý panel základne
	- g) pevný disk
	- h) optická jednotka
	- i) klávesnica
	- j) rám klávesnice
	- k) prístupový panel
	- l) batéria
	- m) pamäťová karta SD
- 4. Postupujte podľa pokynov uvedených v časti *Po dokončení práce vnútri počítača*.

## Demontáž reproduktorov

- 1. Postupujte podľa pokynov uvedených v časti *Pred začatím prác vnútri počítača*.
- 2. Demontujte:
	- a) pamäťová karta SD
	- b) batéria
	- c) prístupový panel
	- d) rám klávesnice
	- e) klávesnica
	- f) optická jednotka
	- g) pevný disk
	- h) karta WLAN
	- i) pravý panel základne
	- j) tepelný modul
	- k) opierka dlaní
	- l) rám čítačky kariet ExpressCard
	- m) modul Bluetooth
	- n) zvuková doska
	- o) zostava displeja
	- p) ľavý podporný rám
	- q) systémová doska

3. Odskrutkujte zaisťujúce skrutky reproduktorov.

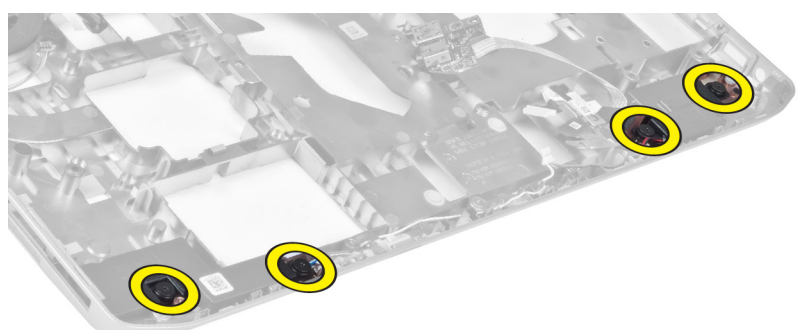

- 4. Vyberte káble reproduktorov z vodiacich kanálov.
- 5. Vyberte reproduktor z počítača.

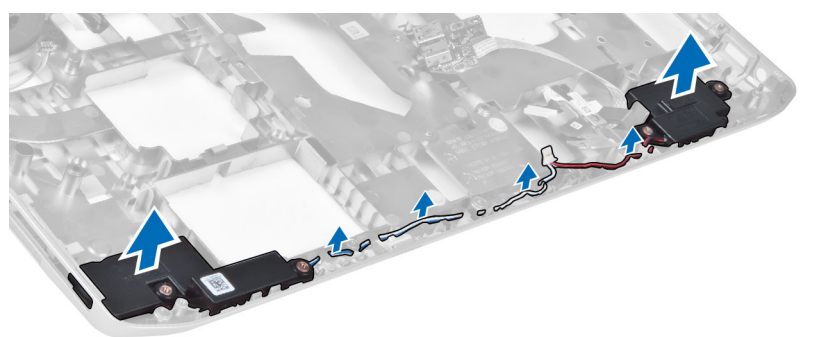

# Montáž reproduktorov

- 1. Položte reproduktory do počítača.
- 2. Utiahnite skrutky, ktoré pripevňujú reproduktory k počítaču.
- 3. Pripojte káble reproduktorov a zaistite ich vo vodiacich kanáloch.

### 4. Namontujte:

- a) systémová doska
- b) ľavý podporný rám
- c) zostava displeja
- d) zvuková doska
- e) modul Bluetooth
- f) rám čítačky kariet ExpressCard
- g) opierka dlaní
- h) tepelný modul
- i) pravý panel základne
- j) karta WLAN
- k) pevný disk
- l) optická jednotka
- m) klávesnica
- n) rám klávesnice
- o) prístupový panel
- p) batéria
- q) pamäťová karta SD
- 5. Postupujte podľa pokynov uvedených v časti *Po dokončení práce vnútri počítača*.

# Technické údaje

## Technické údaje

POZNÁMKA: Ponuka sa môže líšiť podľa oblasti. Ak chcete nájsť viac informácií o konfigurácii svojho

počítača, kliknite na tlačidlo Štart **Valikona Štart) → Pomoc a technická podpora**, potom vyberte možnosť zobrazenia informácií o počítači.

### Tabuľka 1. Informácie o systéme

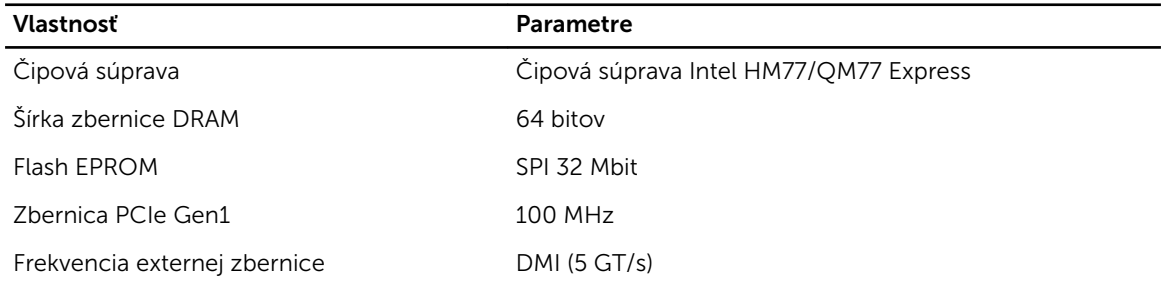

### Tabuľka 2. Procesor

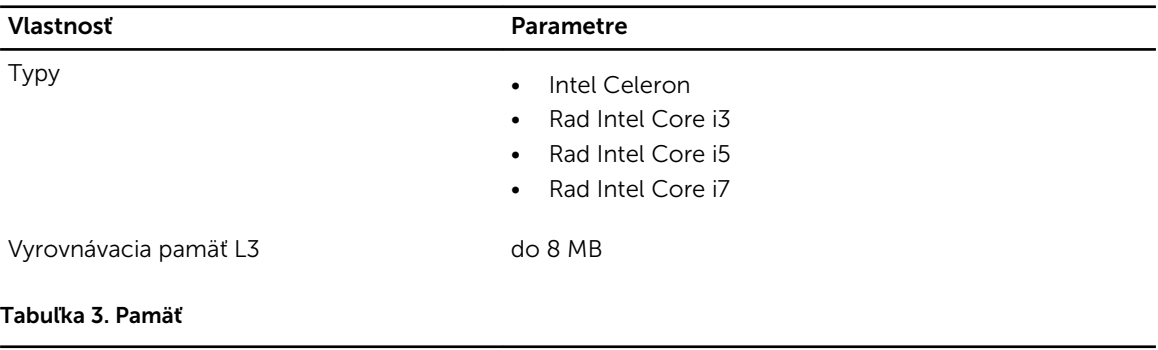

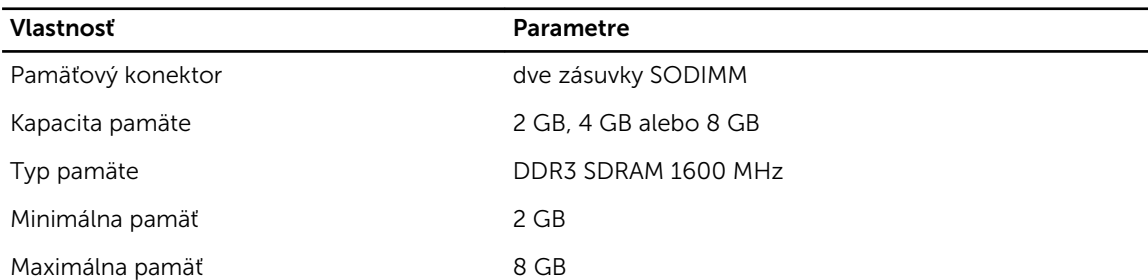

Tabuľka 4. Zvuk

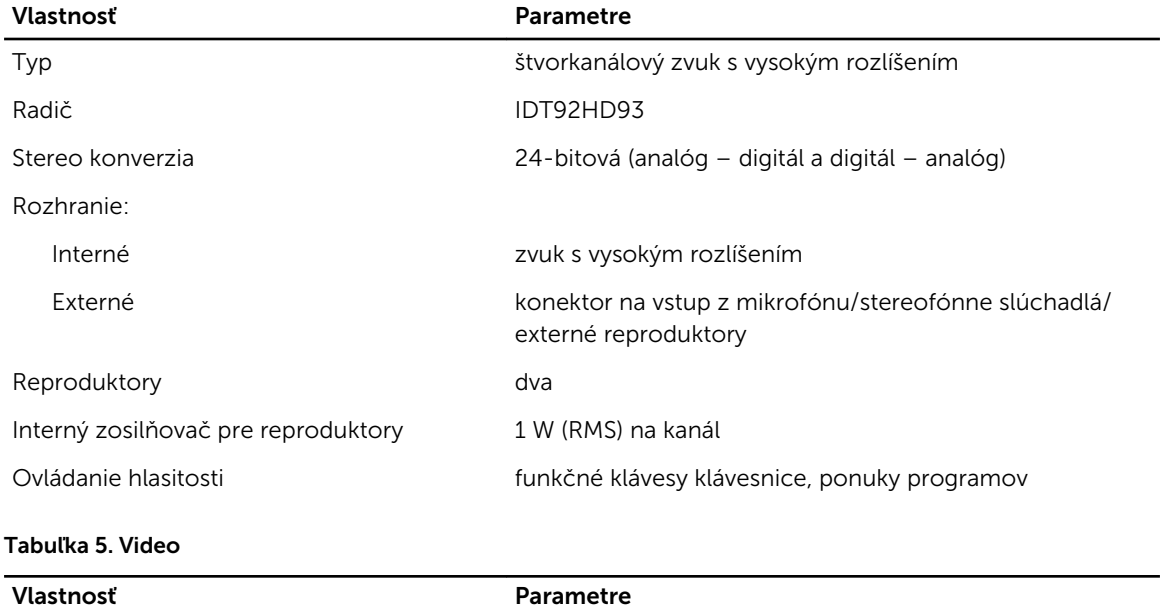

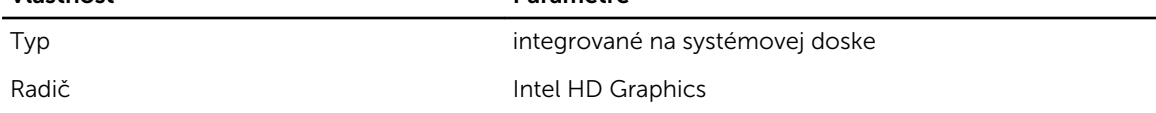

#### Tabuľka 6. Komunikačné rozhrania

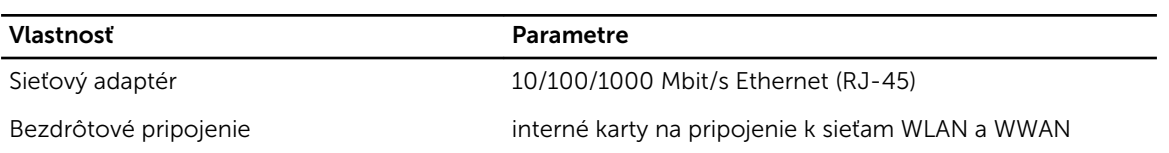

### Tabuľka 7. Porty a konektory

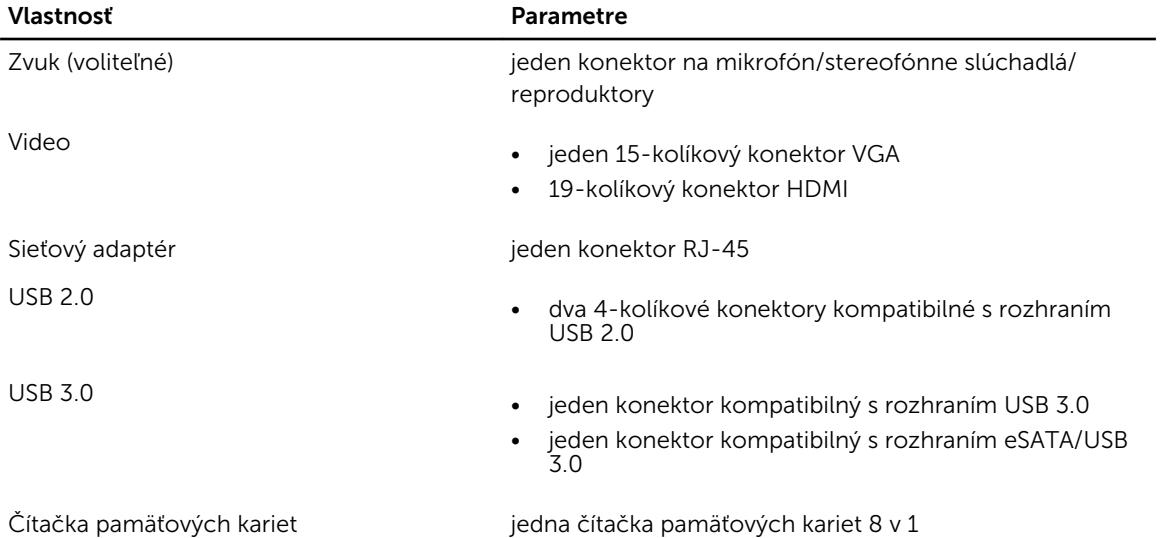

 $\overline{\phantom{a}}$ 

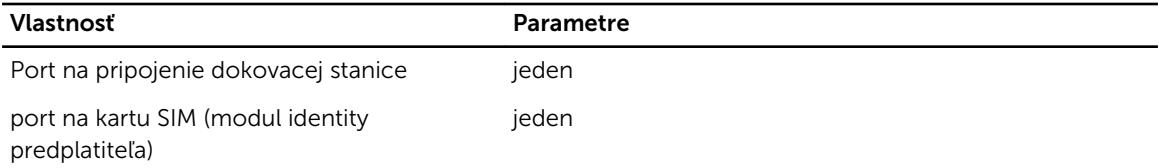

### Tabuľka 8. Displej

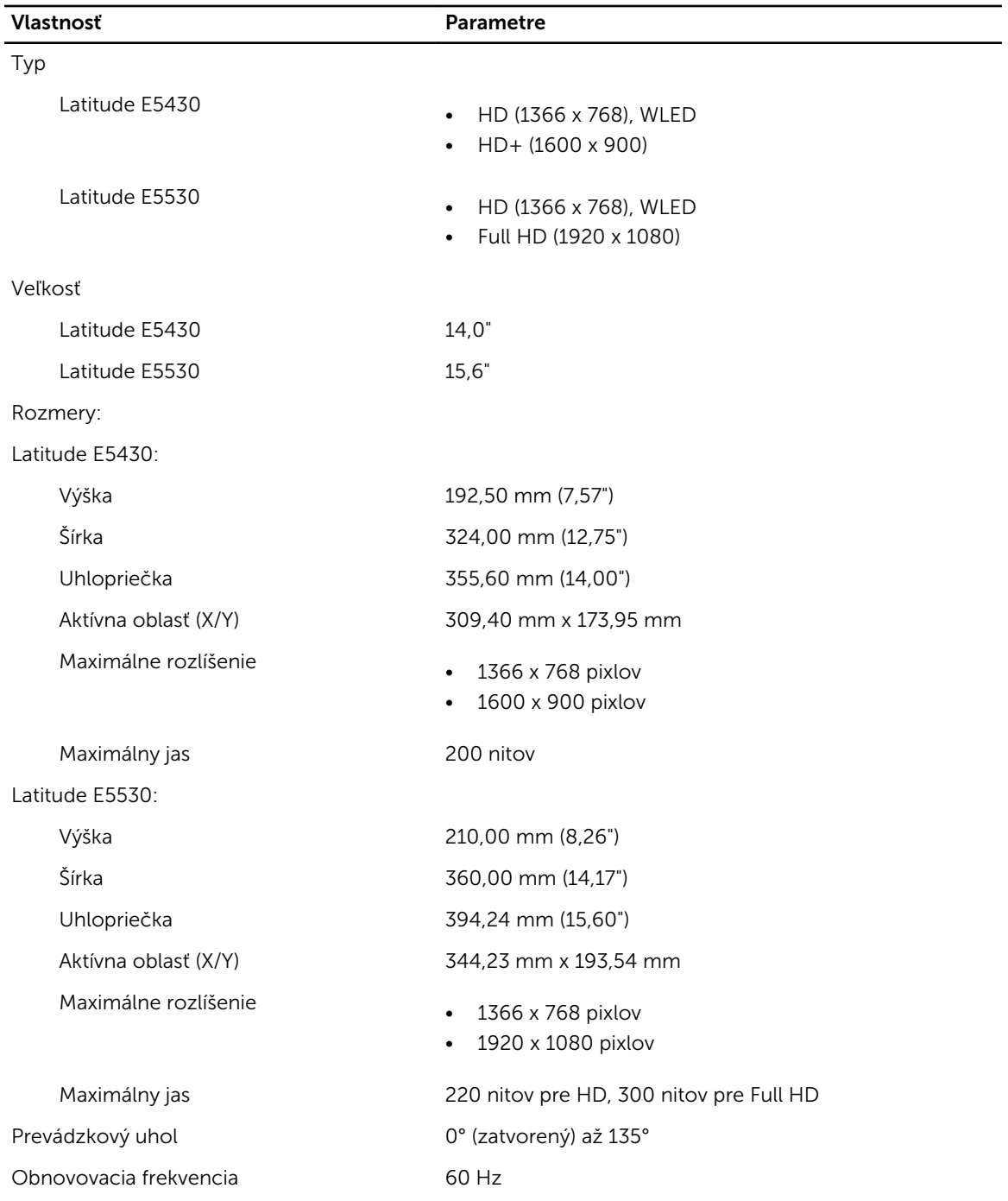

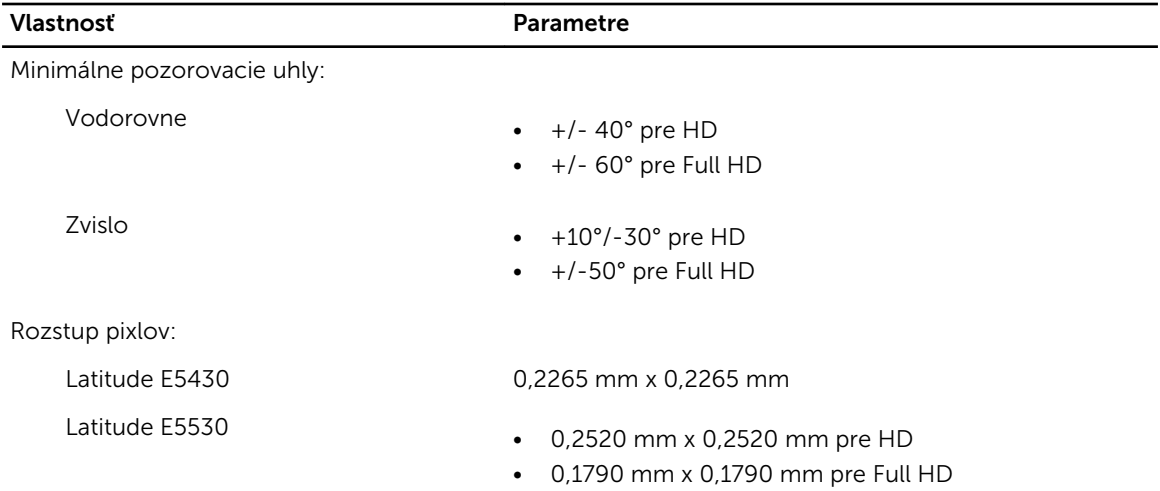

#### Tabuľka 9. Klávesnica

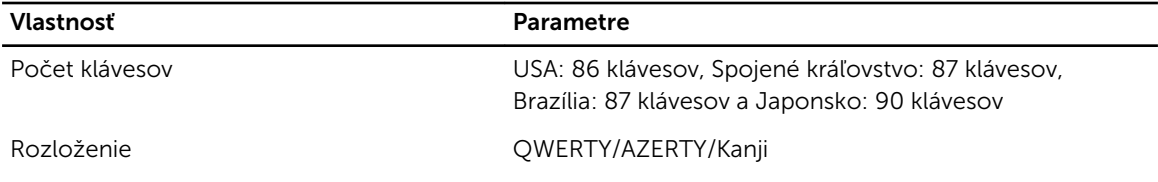

## Tabuľka 10. Dotykový panel

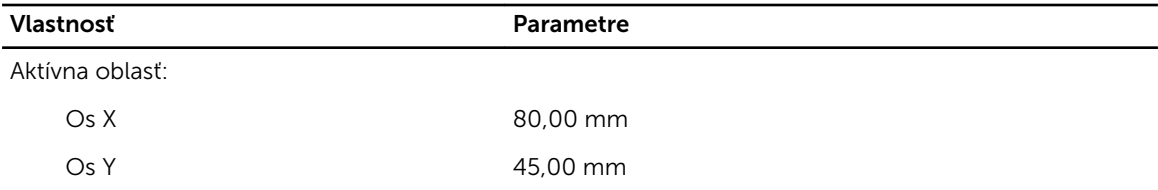

### Tabuľka 11. Batéria

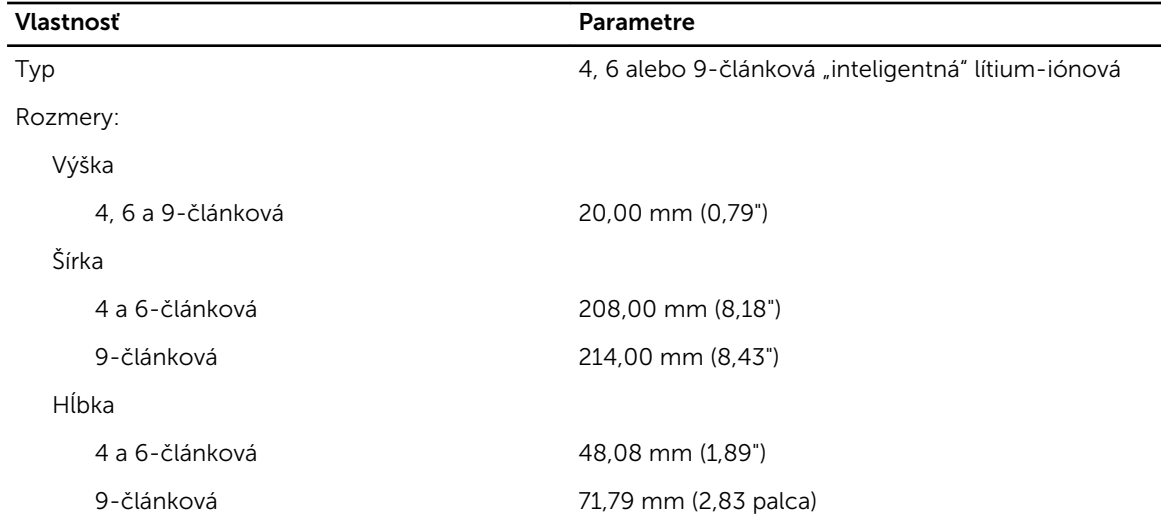

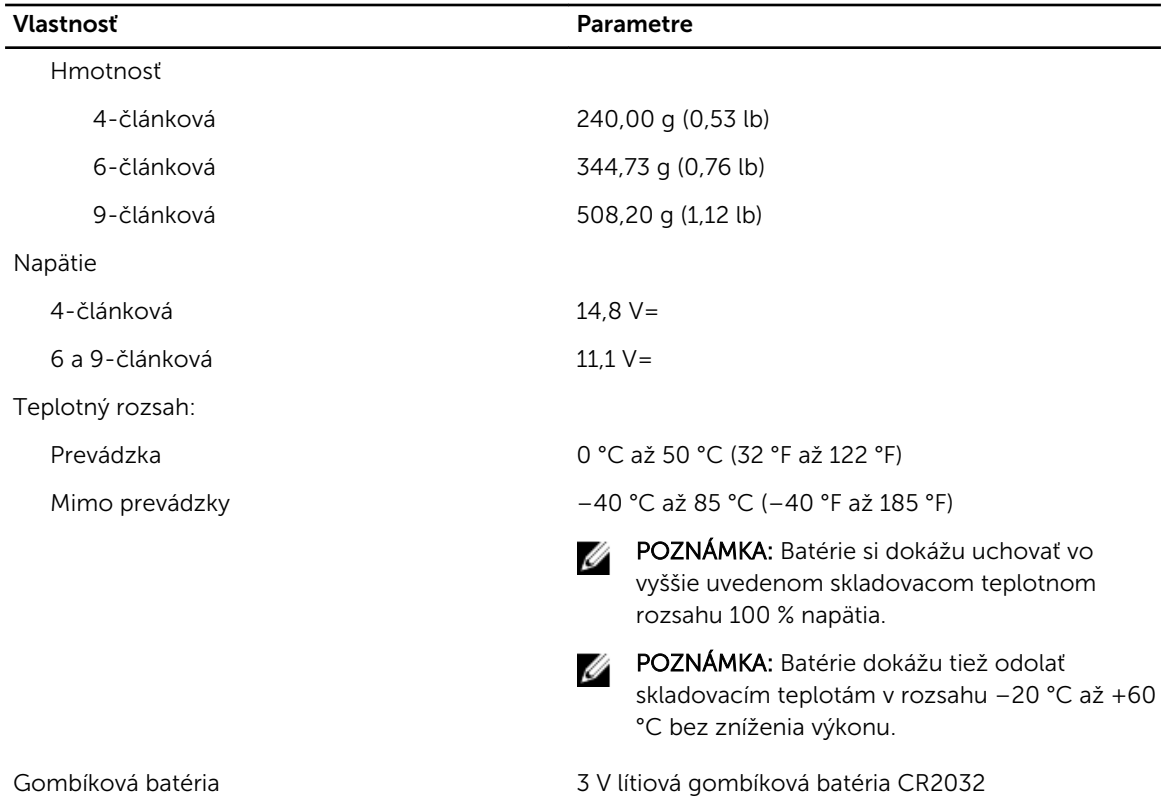

### Tabuľka 12. Napájací adaptér

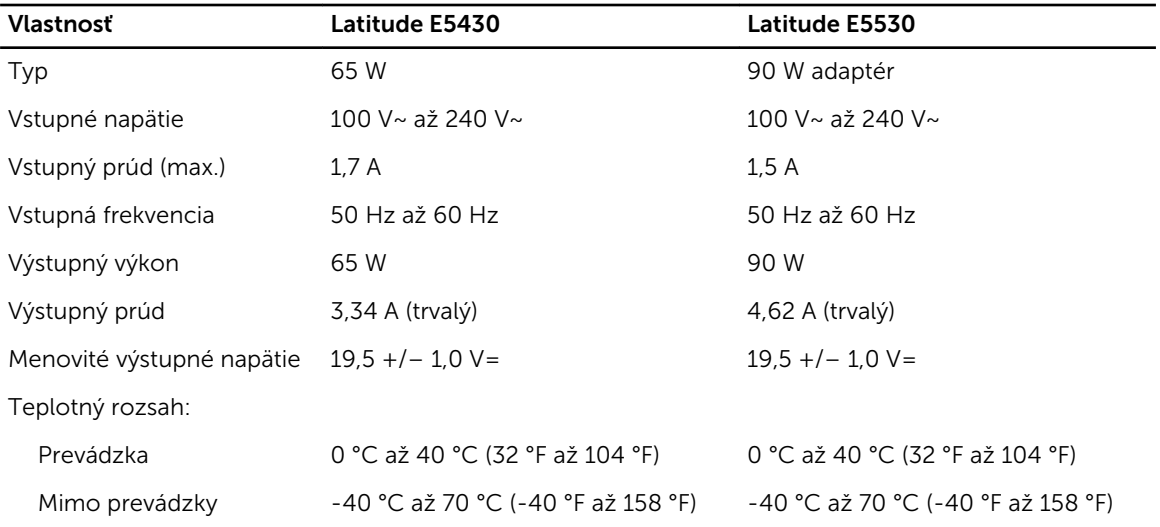

## Tabuľka 13. Fyzické vlastnosti

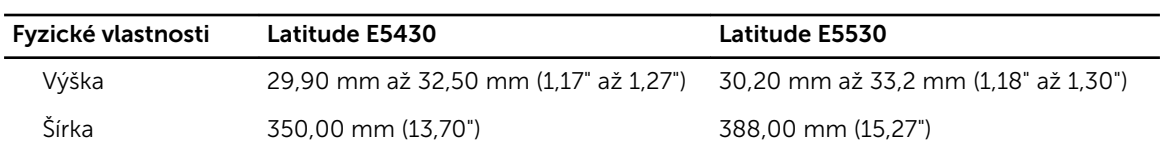

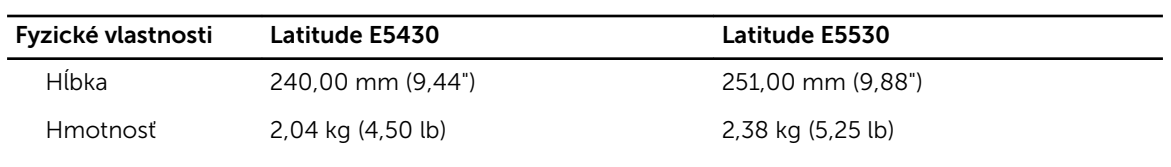

### Tabuľka 14. Požiadavky na prostredie

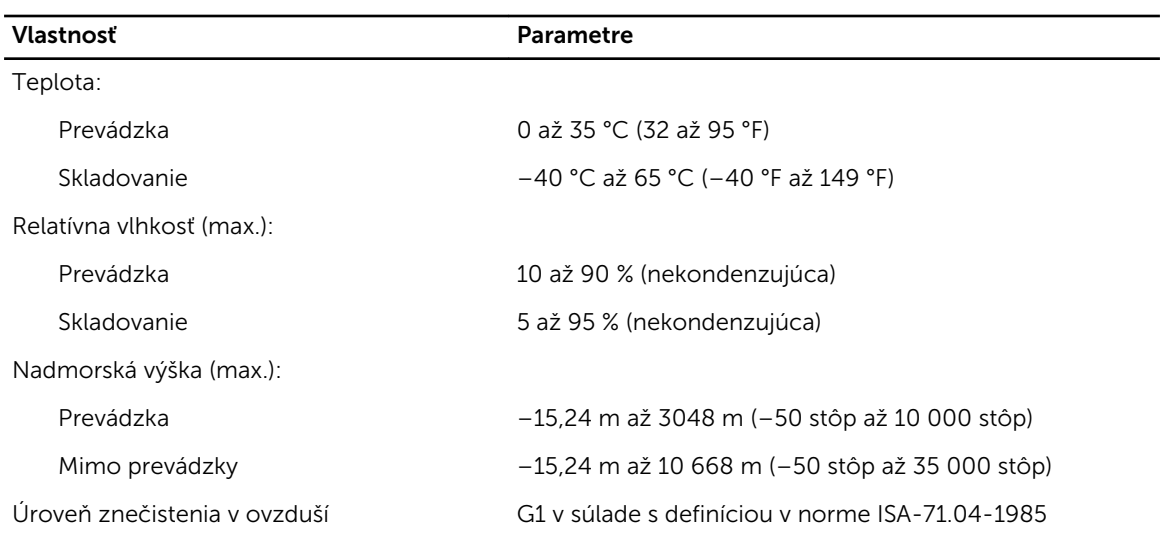

4

# Informácie o porte na pripojenie dokovacej stanice

Port na pripojenie dokovacej stanice sa používa na pripojenie notebooku k voliteľnej dokovacej stanici.

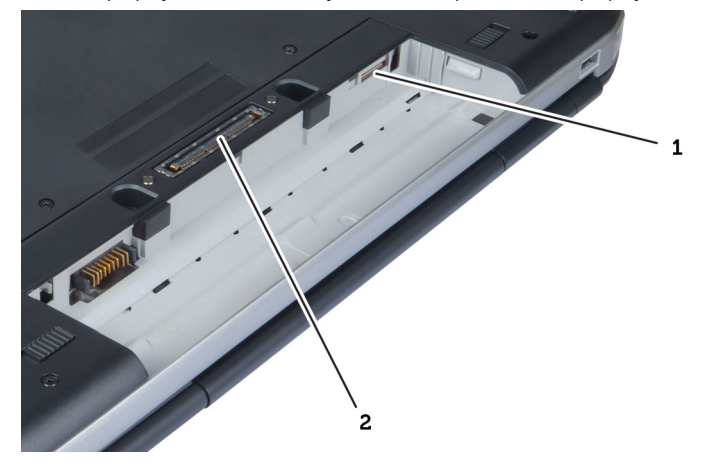

- 1. Otvor na kartu SIM
- 2. Port na pripojenie dokovacej stanice

# Ďalšie informácie

Táto časť obsahuje informácie o ďalších funkciách, ktoré sú súčasťou vášho počítača.

# Nastavenie systému

# Prehľad

Nastavenie systému vám umožňuje:

- zmenu informácií o konfigurácii systému po pridaní, zmene alebo odstránení hardvéru z počítača,
- nastavenie alebo zmenu možnosti voliteľnú používateľom, napr. hesla používateľa,
- prečítanie aktuálneho množstva pamäte alebo nastavenie typu nainštalovaného pevného disku.

VAROVANIE: Ak nie ste počítačový expert, nemeňte nastavenia tohto programu. Mohli by ste narušiť správnu funkciu počítača.

## Spustenie nastavenia systému

- 1. Zapnite (alebo reštartujte) počítač.
- 2. Keď je zobrazené modré logo DELL, musíte čakať, kým sa neukáže výzva F2.
- 3. Keď sa zobrazí výzva F2, ihneď stlačte kláves <F2>.

POZNÁMKA: Výzva F2 znamená, že sa klávesnica inicializovala. Táto výzva sa môže zobraziť iba na krátky čas, preto treba pozorne sledovať displej a hneď pri jej objavení stlačiť kláves <F2>. Ak stlačíte kláves <F2> skôr, než sa táto výzva objaví, nebude to mať žiadny účinok.

4. Ak budete čakať pridlho a zobrazí sa logo operačného systému, vyčkajte až kým neuvidíte pracovnú plochu Microsoft Windows, potom vypnite počítač a skúste znovu.

## Možnosti programu System Setup

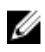

POZNÁMKA: V závislosti od počítača a v ňom nainštalovaných zariadení sa položky uvedené v tejto časti môžu, ale nemusia zobraziť.

#### Tabuľka 15. General (Všeobecné)

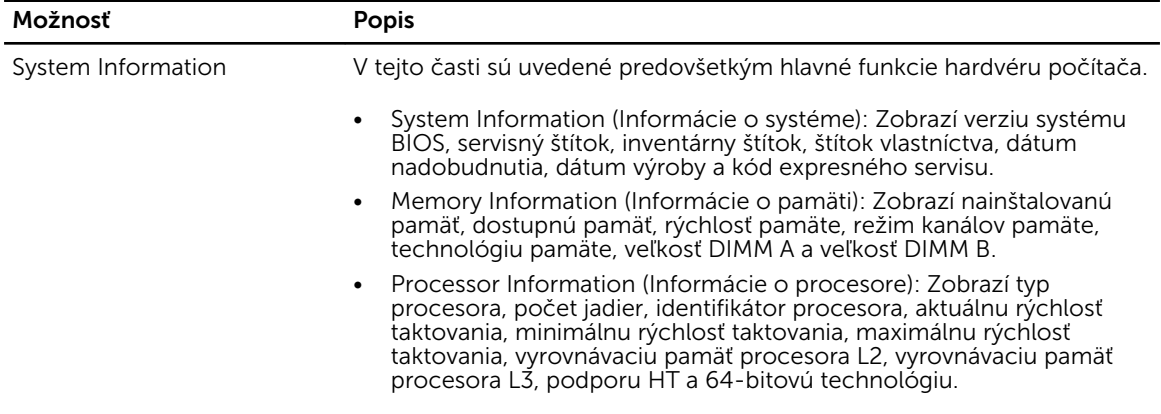

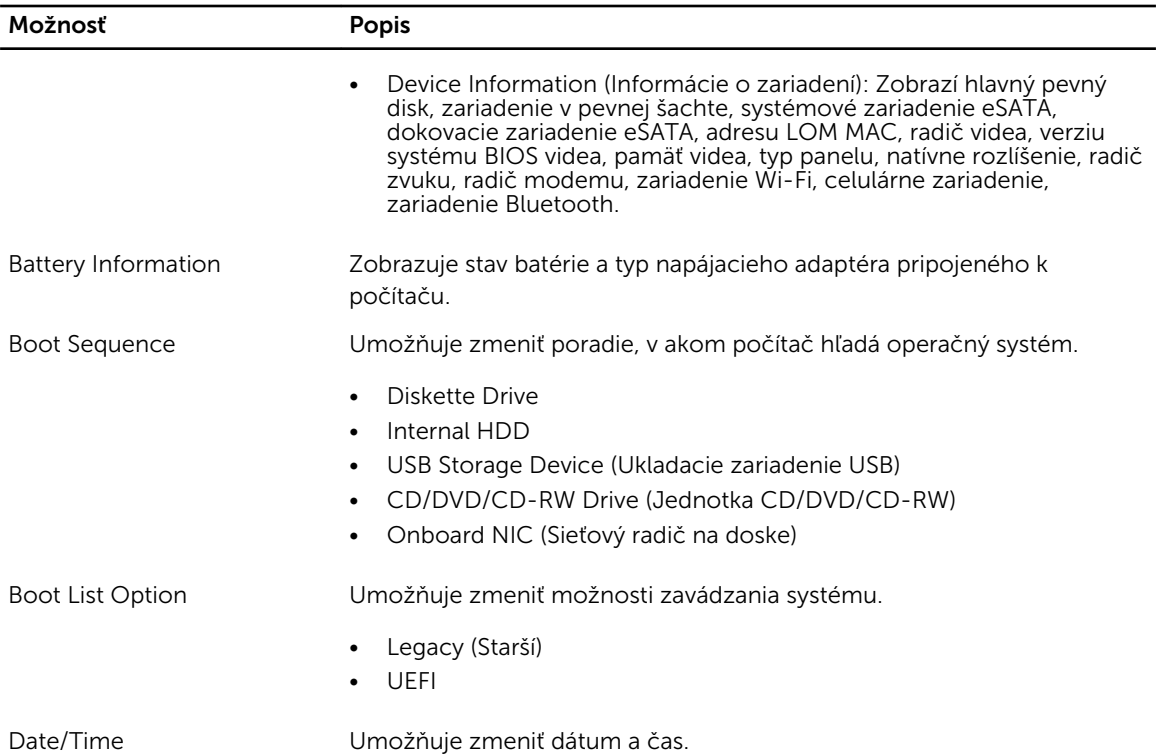

### Tabuľka 16. System Configuration (Konfigurácia systému)

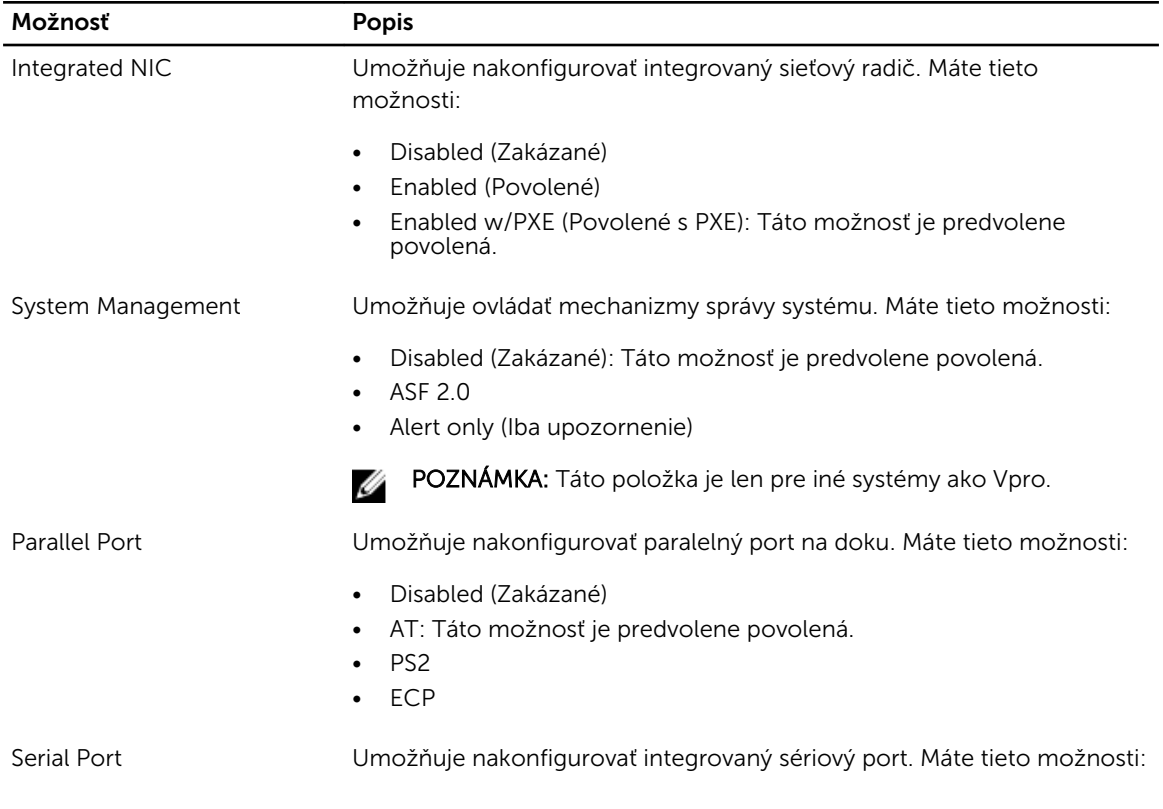

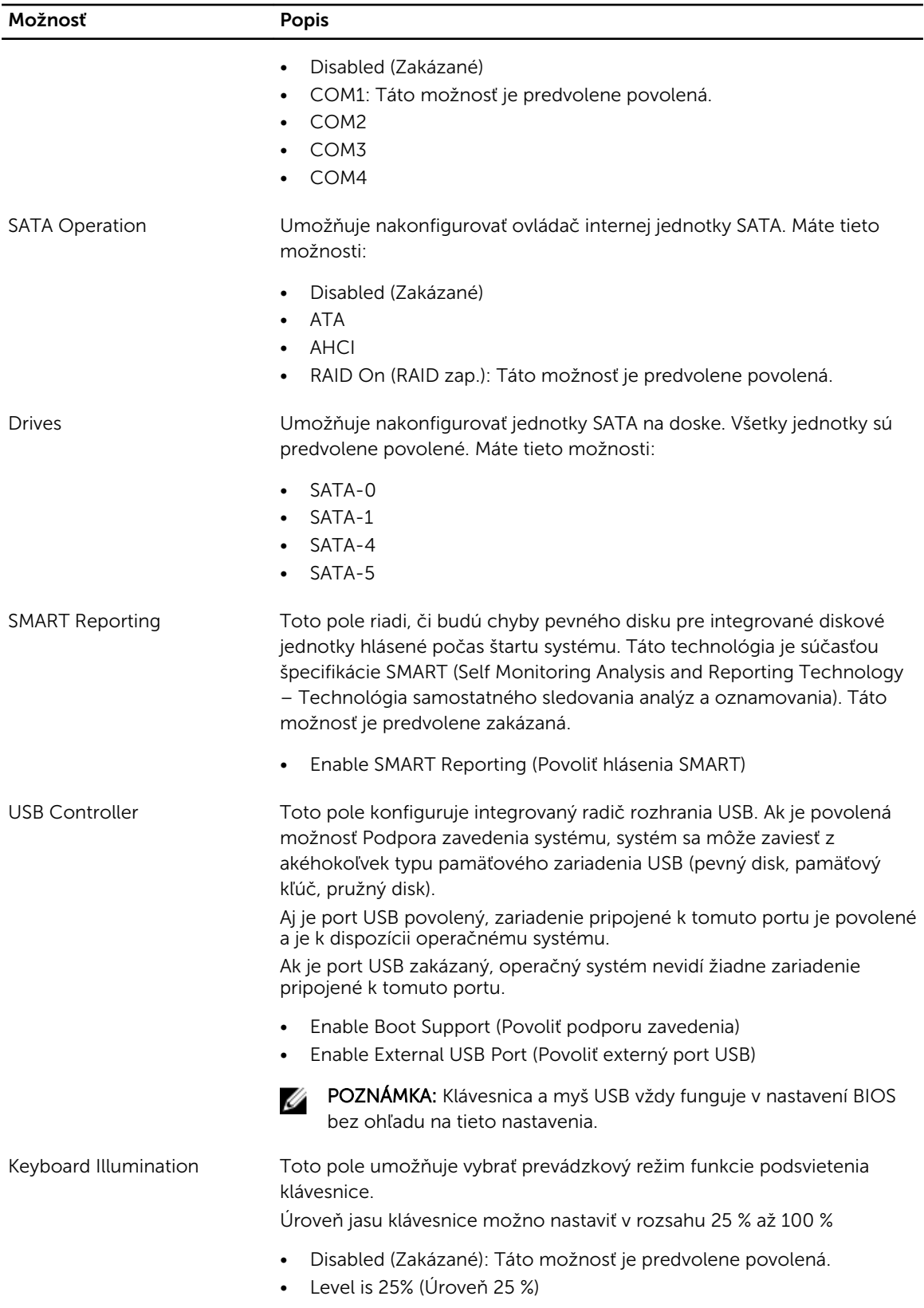

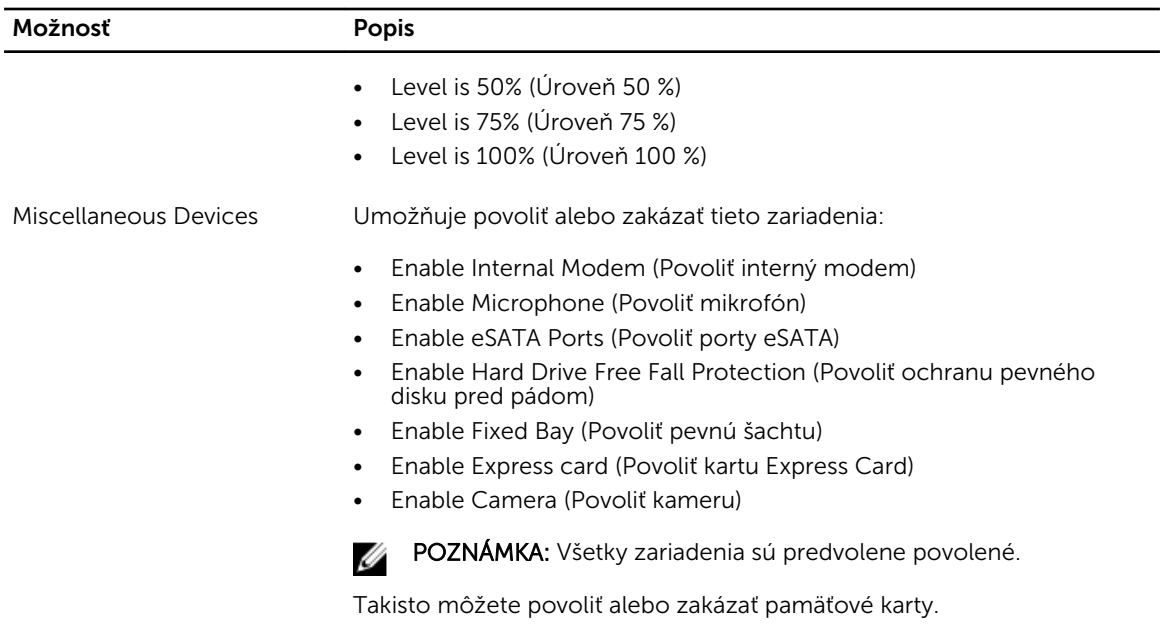

### Tabuľka 17. Video

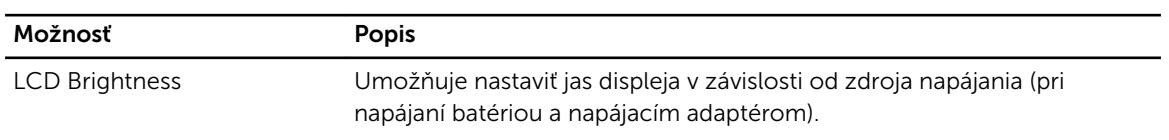

POZNÁMKA: Nastavenie Video je viditeľné, iba ak je v systéme nainštalovaná grafická karta.

### Tabuľka 18. Security (Zabezpečenie)

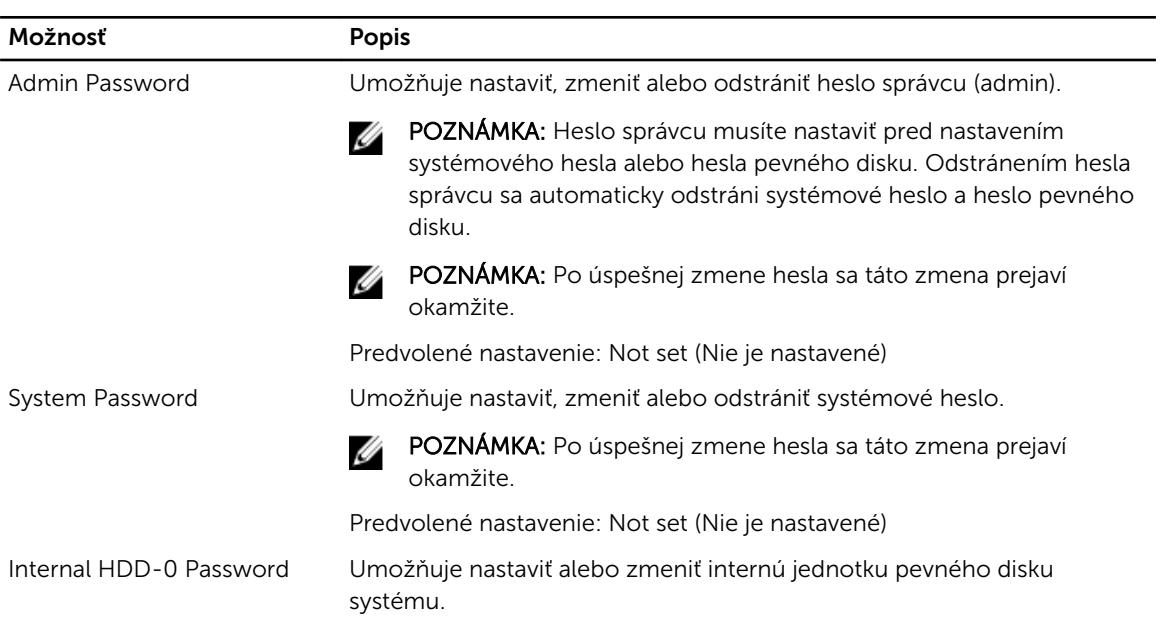
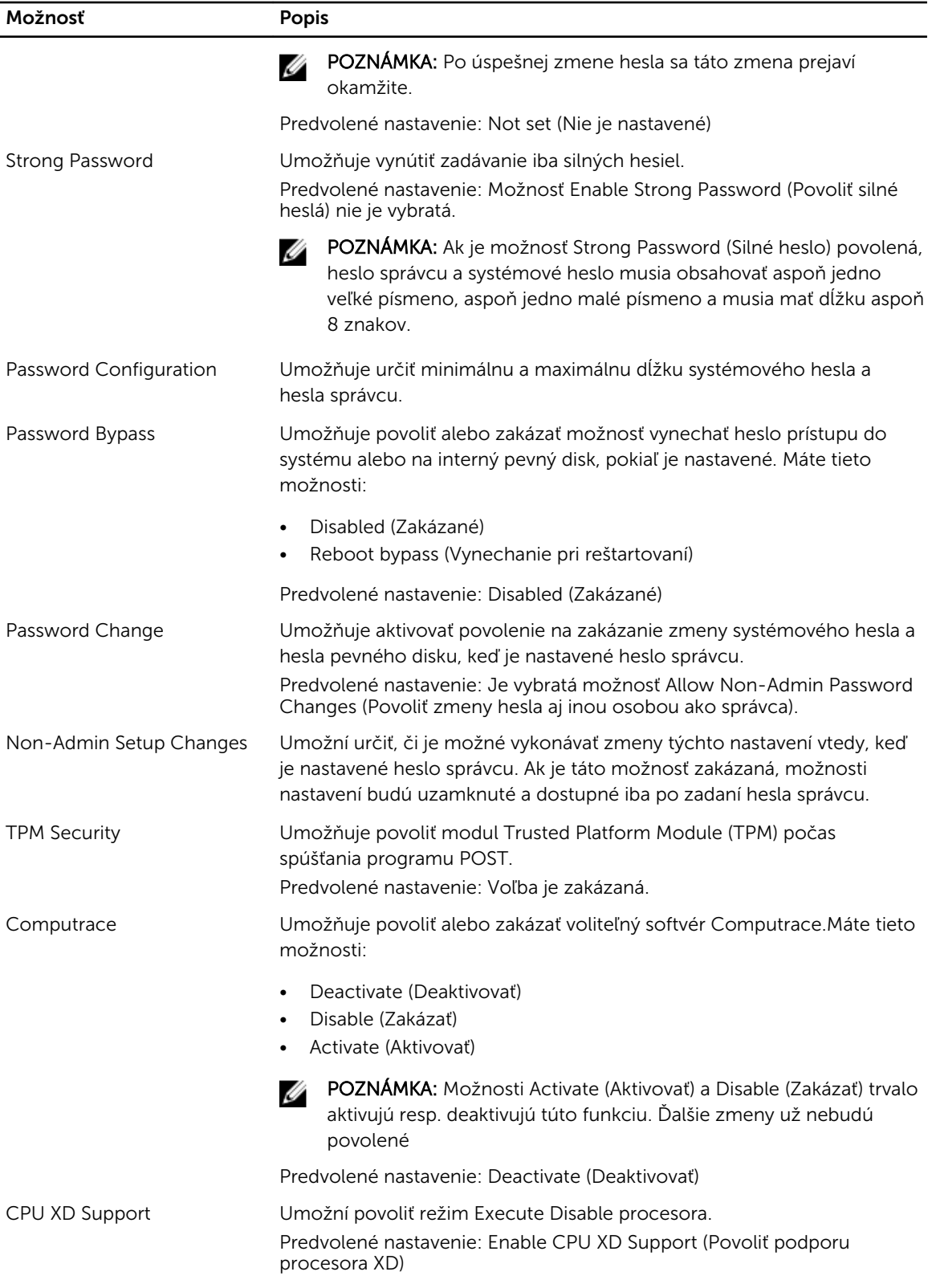

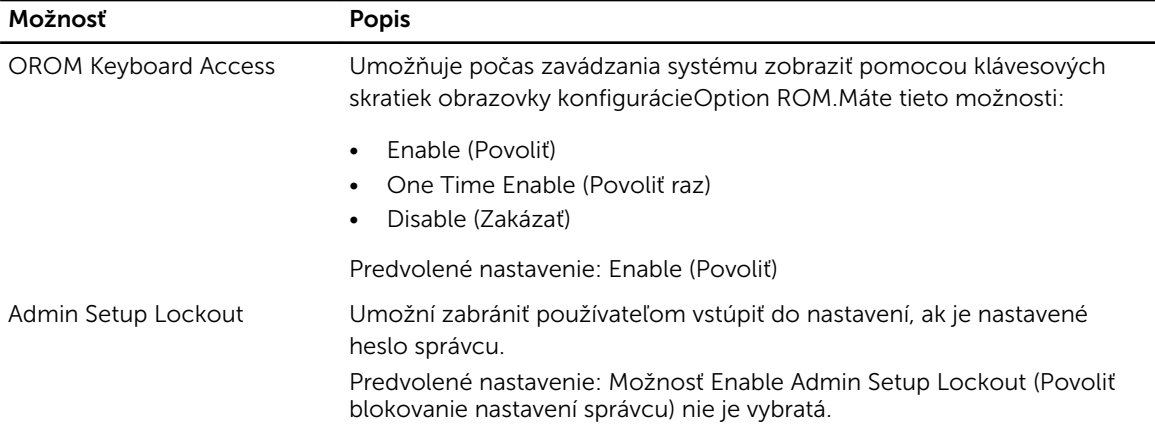

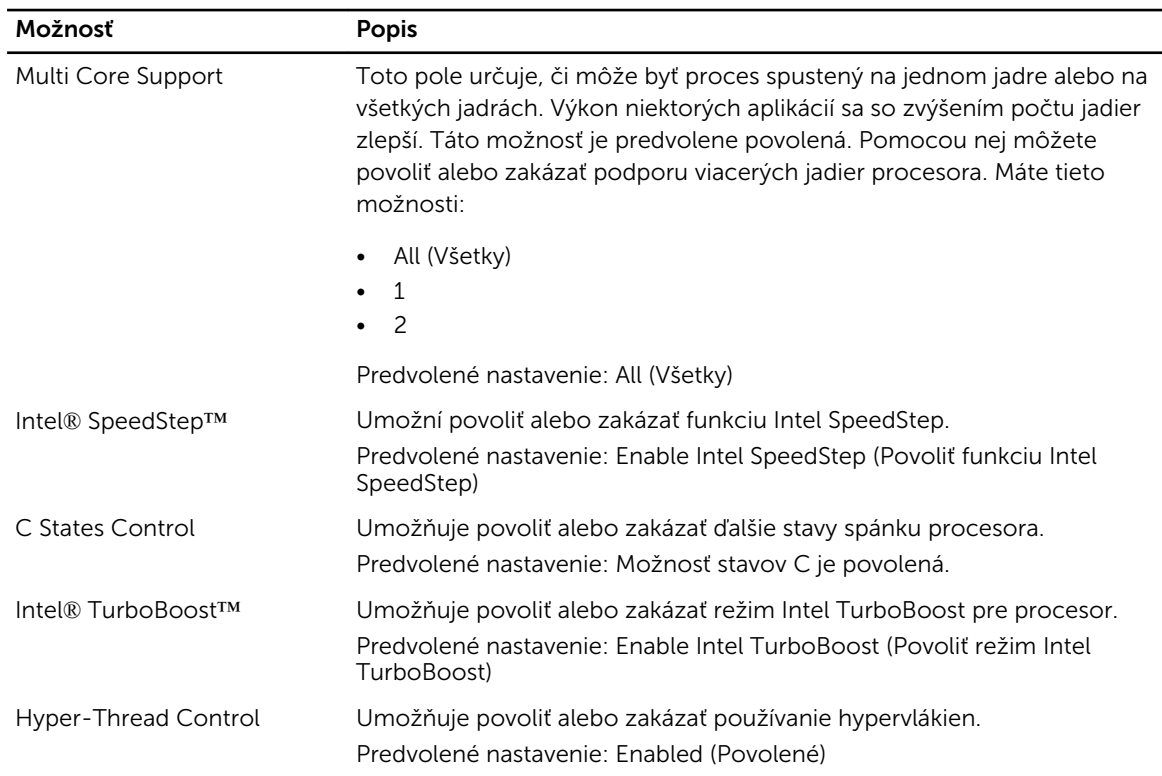

### Tabuľka 19. Performance (Výkon)

### Tabuľka 20. Power Management (Správa napájania)

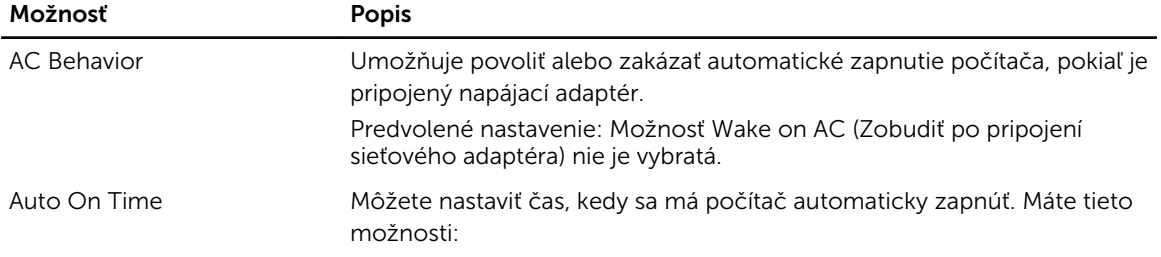

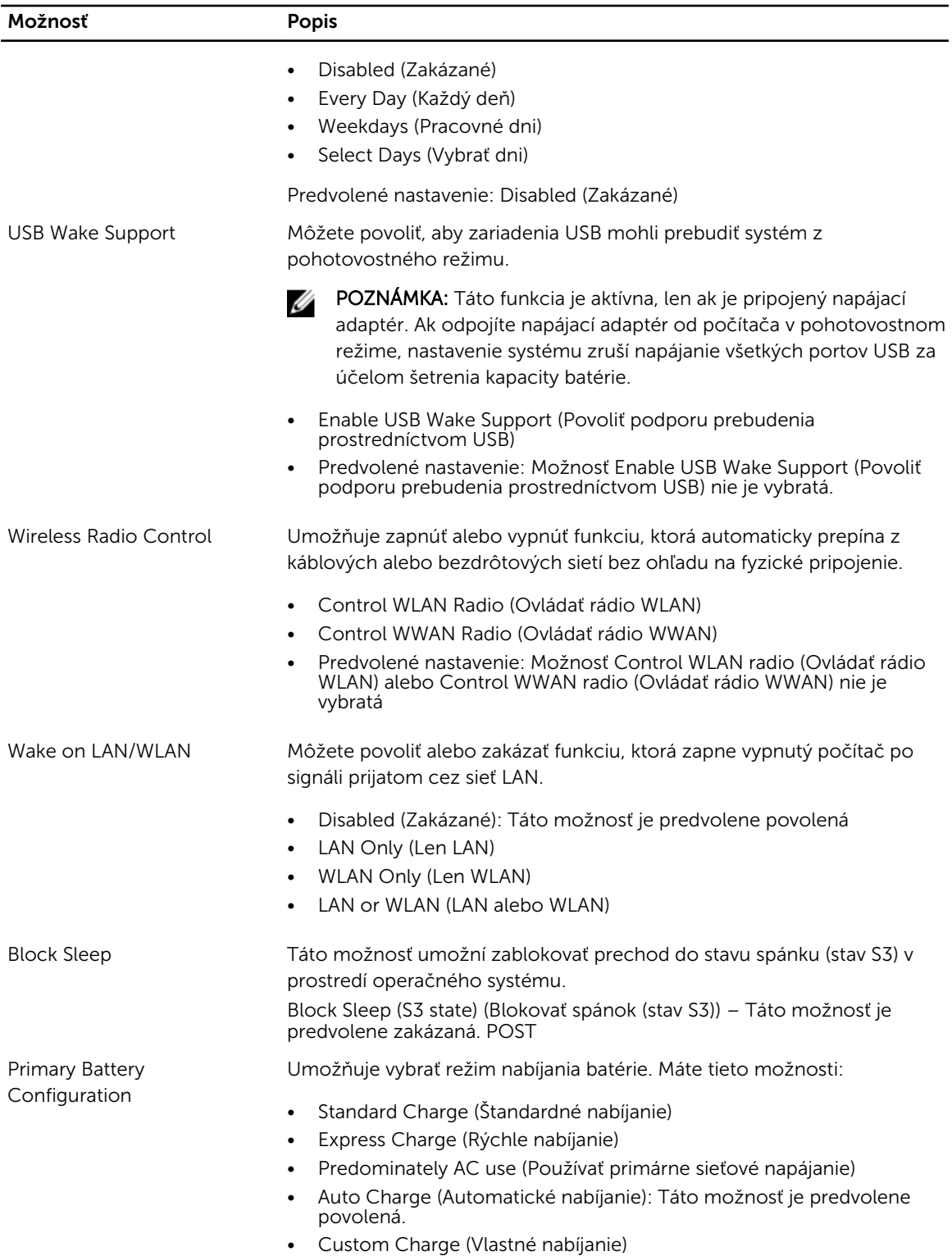

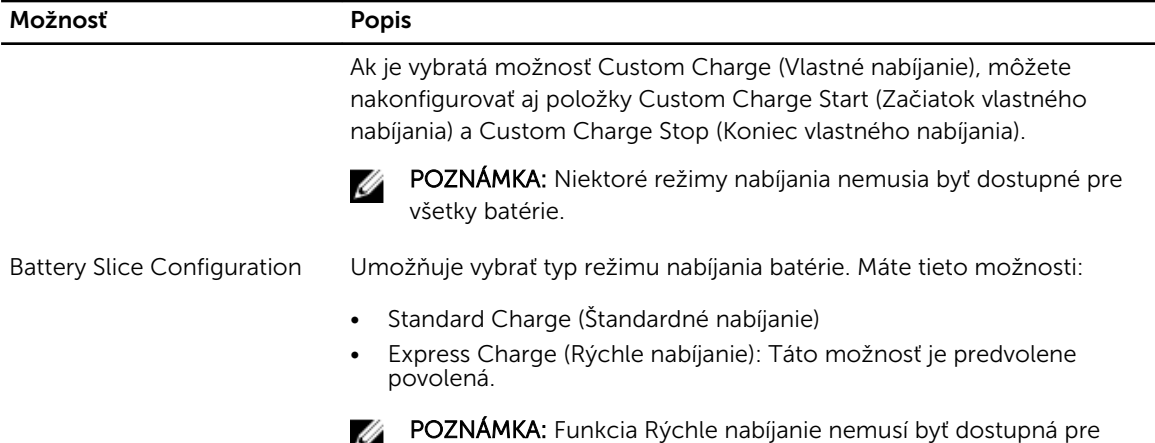

všetky batérie.

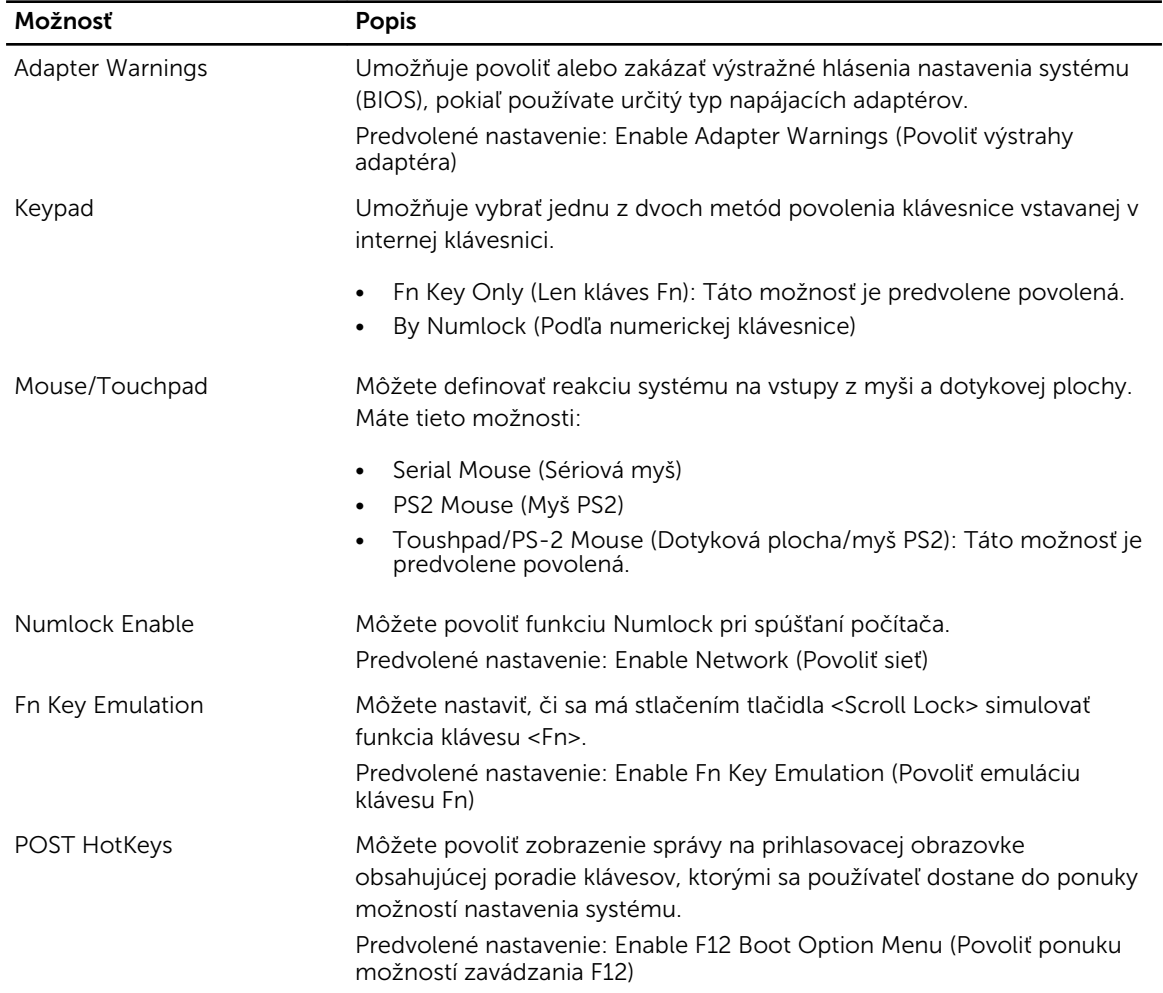

### Tabuľka 21. POST Behavior

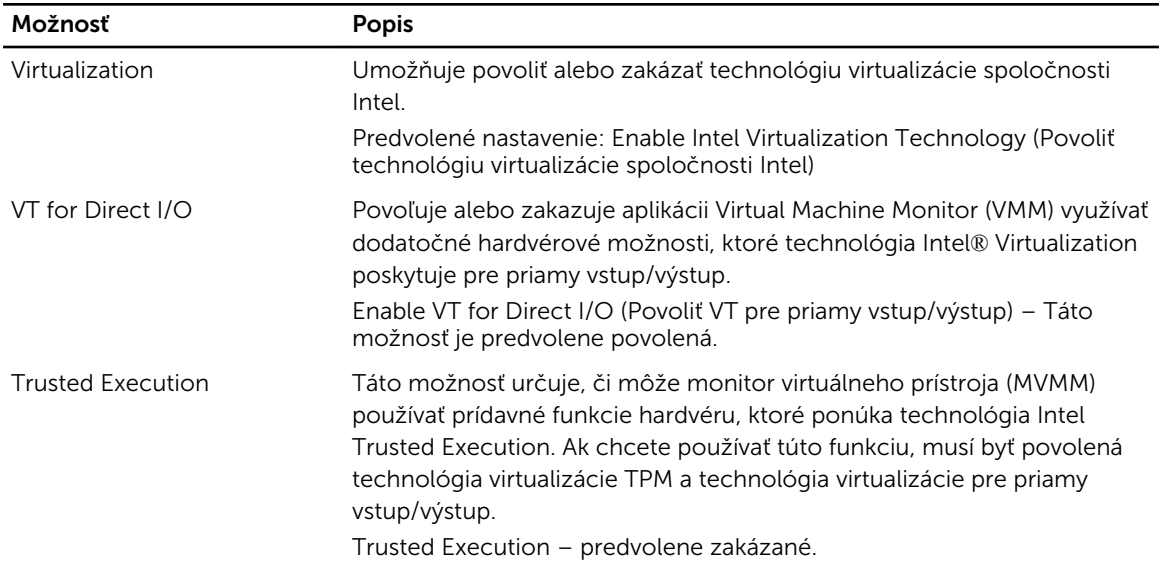

### Tabuľka 22. Virtualization Support (Podpora technológie Virtualization)

### Tabuľka 23. Bezdrôtové pripojenie

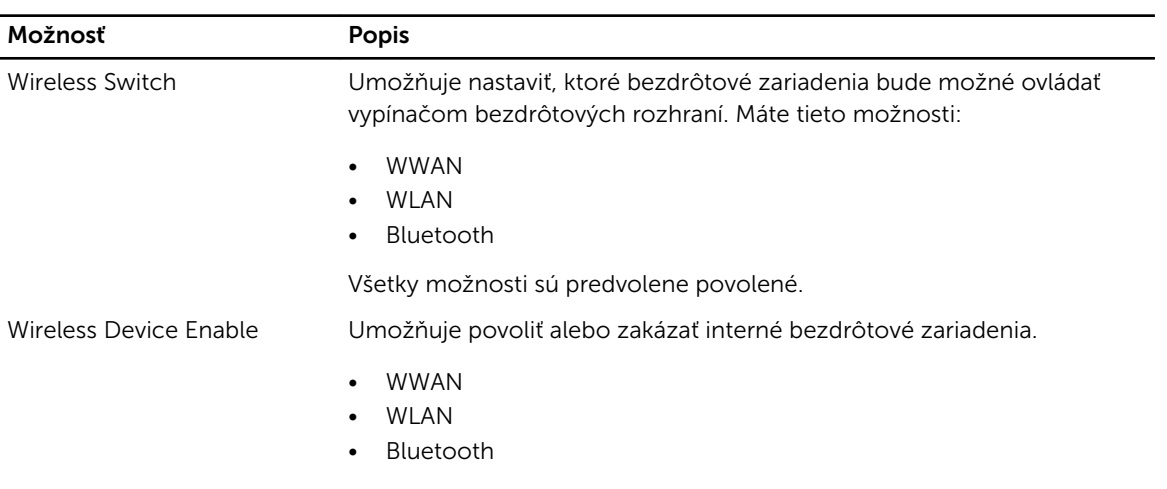

Všetky možnosti sú predvolene povolené.

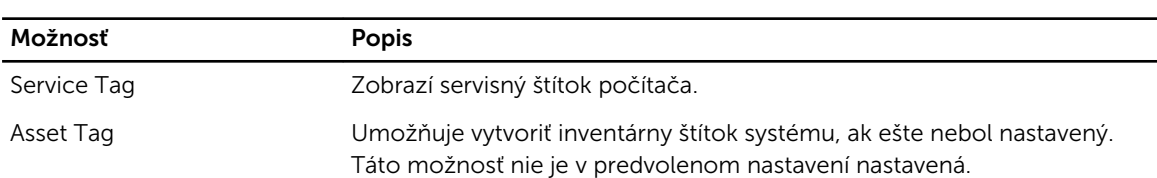

### Tabuľka 24. Maintenance (Údržba)

| Možnosť            | <b>Popis</b>                                                             |
|--------------------|--------------------------------------------------------------------------|
| <b>BIOS Events</b> | Môžete zobraziť a vymazať udalosti POST programu System Setup<br>(BIOS). |

Tabuľka 25. System Logs (Systémové záznamy)

# Diagnostika

Ak zaznamenáte problém s vaším počítačom, pred tým, ako kontaktujete DELL kvôli technickej podpore, spustite diagnostiku ePSA. Cieľom spustenia diagnostiky je otestovať hardvér vášho počítača bez potreby ďalšieho vybavenia a rizika straty údajov. Ak sa vám nepodarí odstrániť problém, personál servisu a podpory môže využiť výsledky diagnostiky, aby vám pomohol pri riešení problému.

### Diagnostika

### Tabuľka 26. Indikátory stavu zariadenia

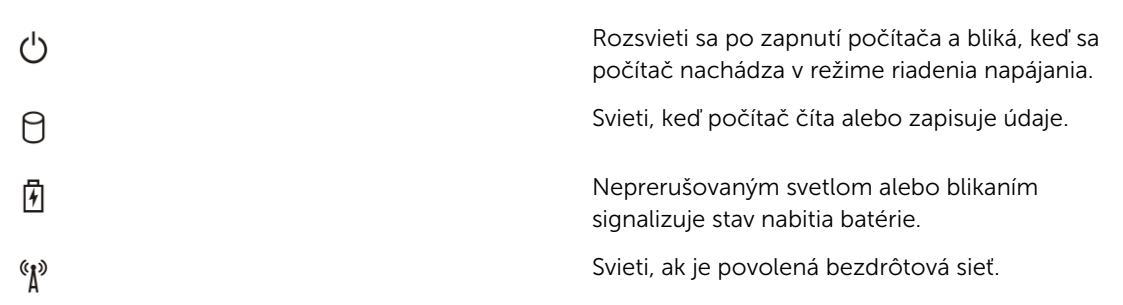

Ak je počítač pripojený do elektrickej zásuvky, indikátor batérie funguje takto:

#### Tabuľka 27. Indikátory stavu nabitia batérie

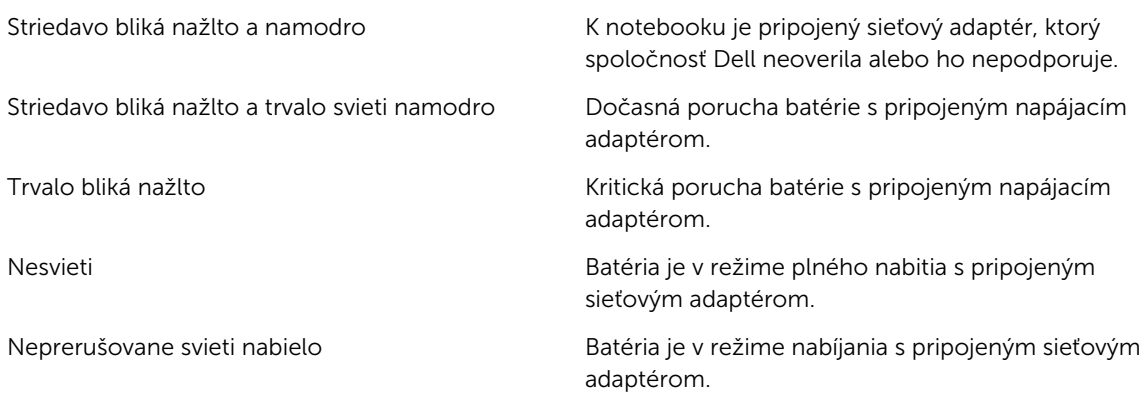

Indikátory umiestnené nad klávesnicou signalizujú tieto stavy:

Tabuľka 28. Indikátory stavu klávesnice

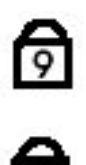

යි<br>ගි

Svieti, keď je povolená numerická klávesnica.

Svieti, keď sa aktivuje funkcia CapsLock.

Zapne sa, keď sa aktivuje funkcia Scroll Lock.

## Kontaktovanie spoločnosti Dell

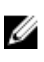

POZNÁMKA: Ak nemáte aktívne pripojenie na internet, kontaktné informácie nájdete vo faktúre, dodacom liste, účtenke alebo v produktovom katalógu spoločnosti Dell.

Spoločnosť Dell ponúka niekoľko možností podpory a servisu on-line a telefonicky. Dostupnosť sa však líši v závislosti od danej krajiny a produktu a niektoré služby nemusia byť vo vašej oblasti dostupné. Kontaktovanie spoločnosti Dell v súvislosti s predajom, technickou podporou alebo službami zákazníkom:

- 1. Navštívte stránku dell.com/support
- 2. Vyberte kategóriu podpory.
- 3. Overte svoju krajinu alebo región v rozbaľovacom zozname Výber krajiny/regiónu v hornej časti stránky.
- 4. V závislosti od konkrétnej potreby vyberte prepojenie na vhodnú službu alebo technickú podporu.